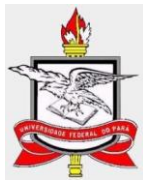

## **UNIVERSIDADE FEDERAL DO PARÁ INSTITUTO DE CIÊNCIAS EXATAS E NATURAIS MESTRADO PROFISSIONAL EM MATEMATICA - PROFMAT**

**JOÃO QUEMEL LIRA JÚNIOR**

**ENSINO DE FUNÇÃO AFIM: UMA APLICAÇÃO MEDIADA PELO GEOGEBRA.**

**BELÉM - PARÁ 2015**

## **JOÃO QUEMEL LIRA JÚNIOR**

## **ENSINO DE FUNÇÃO AFIM: UMA APLICAÇÃO MEDIADA PELO GEOGEBRA.**

Trabalho de Conclusão de Curso apresentado ao Curso de Mestrado Profissional de Matemática da Universidade Federal do Pará, como pré-requisito para obtenção do Título de Mestre em Matemática.

ORIENTADOR: Prof. Dr. Valcir João da Cunha Farias

**BELÉM - PARÁ 2015**

Dados Internacionais de Catalogação-na-Publicação (CIP) Sistema de Bibliotecas da UFPA

Lira Júnior, João Quemel, 1982- Ensino de função afim: uma aplicação mediada pelo geogebra. / João Quemel Lira Júnior. - 2015.

Orientador: Valcir João da Cunha Farias. Dissertação (Mestrado) - Universidade Federal do Pará, Instituto de Ciências Exatas e Naturais, Programa de Pós-Graduação em Matemática (Mestrado Profissional), Belém, 2015.

1. Matemática - Estudo e ensino. 2. Tecnologia da informação. 3. Geometria. 4. Educação. I. Título. CDD 23. ed. 510.7

### JOÃO QUEMEL LIRA JÚNIOR

### ENSINO DE FUNÇÃO AFIM: UMA APLICAÇÃO MEDIADA PELO GEOGEBRA.

Trabalho de Conclusão de Curso apresentado ao Curso de Mestrado Profissional de Matemática da Universidade Federal do Pará. como pré-requisito para obtenção do Titulo de Mestre em Matemática.

Aprovado em 19 / 06 / 2015.

#### BANCA EXAMINADORA

Prof. Dr. Valcir João da Cunha Farias (Orientador)

Universidade Federal do Pará - UFPA

.Oa

Prof. Dr. Arthur da Costa Almeida Universidade Federal do Pará - UFPA

Prof. Dr. Anderson David de Souza Campelo.

Universidade Federal do Pará - UFPA

Editent slivein Rozal

Prof. Dr. Edilberto de Oliveira Rozal. Universidade Federal do Pará - UFPA

**BELÉM-PARÁ** 

#### **AGRADECIMENTOS**

A DEUS por iluminar minha vida e me dar forças para seguir sempre em frente.

Aos meus pais, João Quemel Lira e Francinete Palheta Lira, que em todos os momentos difíceis que passei nessa jornada sempre me incentivaram a não desistir.

À minha esposa, Leilane Borges Reis, e aos meus dois filhos, Maria Júlia Borges Quemel e João Quemel Lira Neto que a todo o momento servem de incentivo para eu superar os obstáculos.

Ao orientador desta pesquisa, professor Dr. Valer João da Cunha Farias, pelo apoio e condução desse meu trabalho.

Aos Professores Dr. Arthur da Costa Almeida, Dr. Anderson David de Souza Campelo e Dr. Edilberto de Oliveira Rozal, por aceitarem fazer parte da banca de defesa.

Aos meus professores do mestrado que colaboram para concluir as disciplinas e chegar a esta etapa do curso.

Aos meus queridos colegas de mestrado por compartilharmos dúvidas, certezas e incertezas.

À CAPES, pelo apoio financeiro recebido (bolsas de estudo).

A todos que de alguma forma contribuíram para a realização do encontro do meu ideal, vai o meu sincero e eterno muito obrigado!

### **RESUMO**

Esta dissertação discorre sobre o uso da tecnologia de informação e comunicação no processo de ensino aprendizado relativos ao conteúdo de matemática, especificamente, ensino de funções afim, assunto compatível com a matriz curricular do primeiro ano do Ensino Médio da escola pública. A metodologia utilizada foi à pesquisa bibliográfica. Iniciou este trabalho fazendo uma discussão de referenciais teóricos sobre o uso das tecnologias de comunicação e informação. O segundo capítulo se apoiou na apresentação de um breve histórico e definição deste programa, onde posteriormente analisou diversas ferramentas pertencentes ao GeoGebra que é um aplicativo de geometria dinâmica. Em seguida se trabalhou os conceitos de função afim, tipo de funções, crescimento e decrescimento, análise de coeficientes angular e linear, entre os tópicos referentes a este conteúdo. Terminando como proposta de quatro problemas referente aos conteúdos de função afim relacionada com o cotidiano dos alunos sob o foco da ferramenta Geogebra. Atendendo, dessa forma, ao principal objetivo da pesquisa que é trabalhar a importância das Tic's no ensino de matemática, a necessidade de qualificação continua para os professores, e mostrar que é possível desenvolver os trabalhos escolares em ambiente informatizado e dinâmico que tenha como resultado a mudança de funções e atitude dos personagens envolvidos no processo.

**PALAVRAS-CHAVE:** Tecnologia. GeoGebra. Educação .Função Afim.

#### **ABSTRACT**

This paper discusses the use of information and communication technology in the teaching process learning for the mathematics content, specifically teaching duties in order, subject compatible with the curriculum of the first year of high school public school. The methodology used was the bibliographical research. He started doing this work a discussion of theoretical frameworks on the use of information and communication technologies. The second chapter is supported in presenting a brief history and definition of this program, which subsequently analyzed several tools belonging to GeoGebra is a dynamic geometry application. Then he worked the function of concepts related, types of functions, growth and decrease of angular and linear coefficients analysis, among the topics related to this content. Finishing as proposed four issues regarding the role of content in order related to the daily lives of students in the focus of Geogebra tool. Given, therefore, the main objective of the research is to work the importance of Tic's in mathematics education, the need for training continues for teachers, and show that it is possible to develop school work in computerized and dynamic environment that has resulted in the changing roles and attitudes of the characters involved.

**KEYWORDS:** Technology**.** GeoGebra. Education. In order function.

## **LISTA DE ILUSTRAÇÕES**

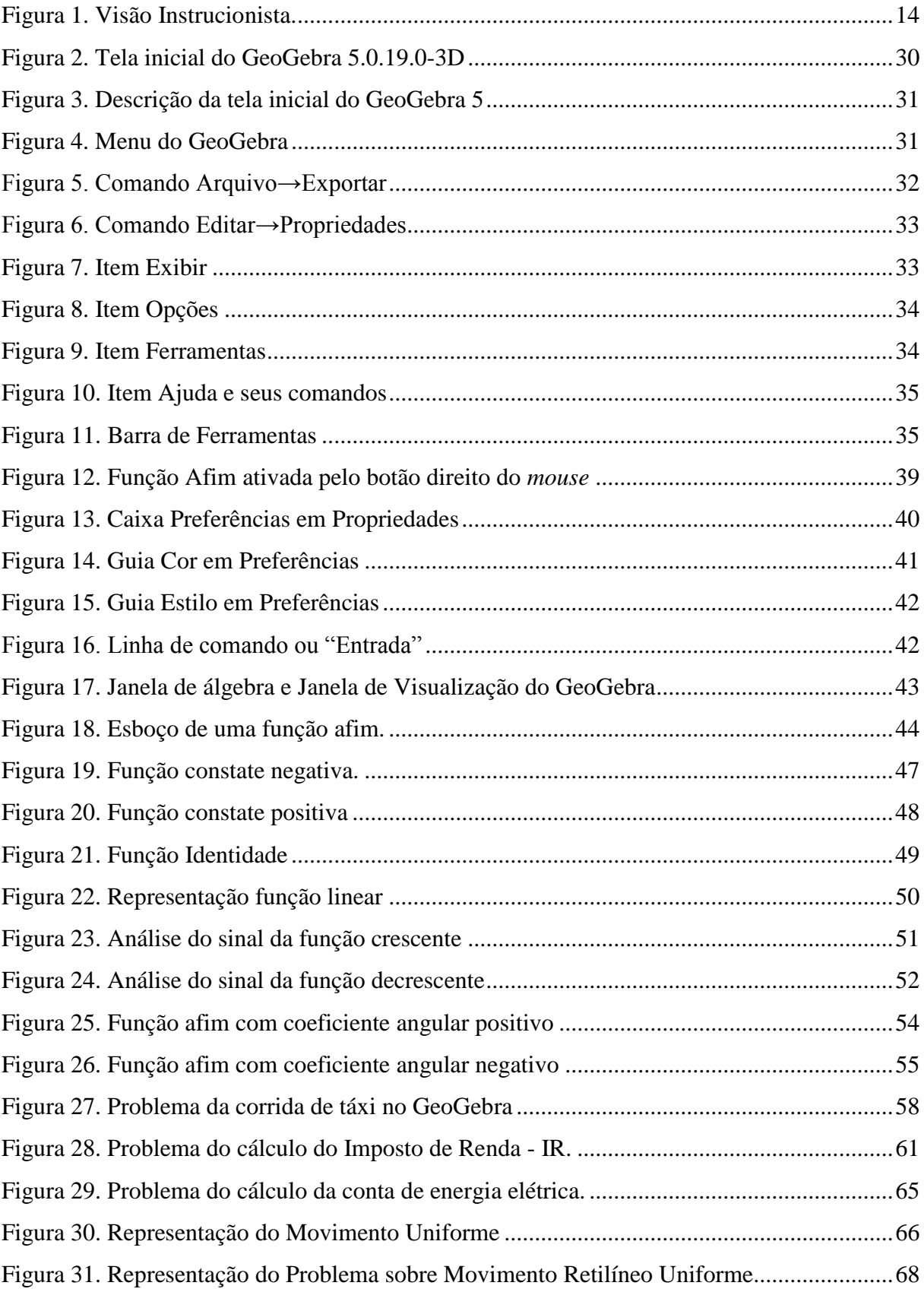

#### **LISTA DE TABELAS**

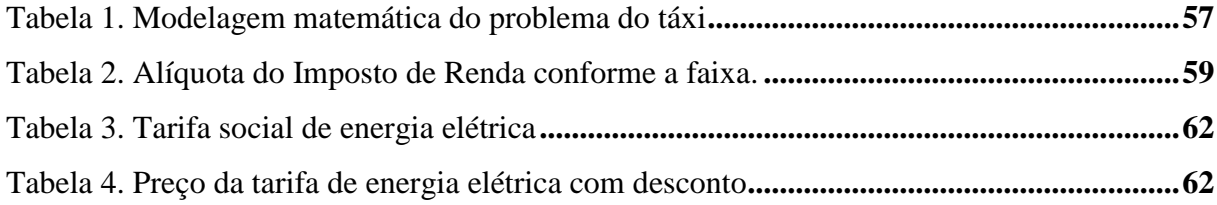

<span id="page-9-0"></span>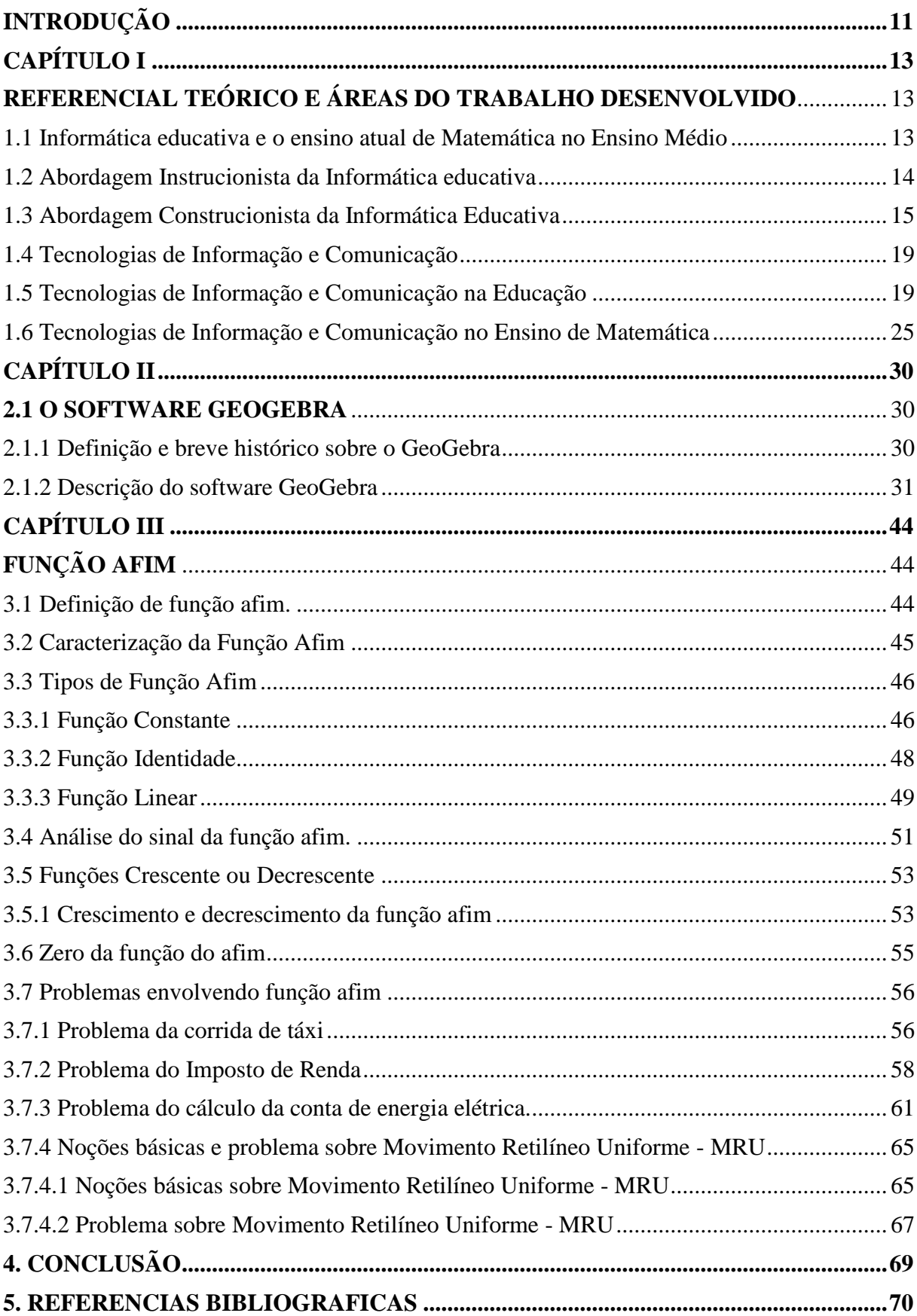

## **SUMÁRIO**

#### **INTRODUÇÃO**

Um grande desafio que a escola de Educação Básica vem enfrentando, ao longo dos tempos, é o ensino da Matemática; a forma, a metodologia, o domínio dos conteúdos ensinados, bem como a motivação dos alunos em querer aprender, pois, considerando que o cotidiano escolar, na maioria das vezes, procura oferecer uma rotina muito aquém do esperado pelos alunos e que o fenômeno da desistência dos mesmos pelo atual e estagnado processo de ensino-aprendizagem tem trazido inquietações a nível nacional e tem provocado reflexões sobre a urgente e profunda análise crítica sobre os índices de reprovação, especificamente oriunda das dificuldades de aprendizagem da disciplina de Matemática, e que muitas vezes ocasiona a evasão no Ensino Médio. Atualmente, alguns estudos e pesquisas apontam as dificuldades que muitos alunos, e também muitos docentes, têm encontrado em superar um ensino centrado em atividades pedagógicas tradicionais em detrimento a outras práticas pedagógicas mais lúdicas, dinâmicas, interativas e, que possibilite uma aprendizagem realmente significativa ao alunado.

Tais fatos, verificada em uma observação empírica, serviram de motivação para o desenvolvimento desta pesquisa, pois constata-se que há a necessidade de uma reflexão teórico-metodológica sobre a prática dos professores de Matemática da escola pública. Isso enveredou este trabalho para o campo da educação matemática que foca na motivação da busca de conhecimentos matemáticos da educação formal através do contato e do uso de softwares livres, porém de cunho educativo, que auxiliasse no ensino-aprendizagem da função afim através do GeoGebra como recurso didático, desde o contexto de sala de aula até a culminância no processo avaliativo dentro da motivação do software como ferramenta efetiva do processo de ensino-aprendizagem dos conteúdos específicos de matemática nas séries de conclusão da etapa da Educação Básica.

Assim, o caráter e a importância social desta pesquisa se constituem na medida em que os sujeitos puderam interagir no contexto educacional apresentado, no movimento dialético entre os que buscam apreender um ensino de qualidade significativo, mais dinâmico, ativo, plural e, entre aqueles que procuram ensinar e encontrar alternativas à maneira como ensinam.

A importância pedagógico-teórica e prática buscou conhecer as causas e os meios pelos quais professores e alunos podem encontrar na utilização do Geogebra motivação, interesse e adesão necessária aos conhecimentos a respeito, aqui especificamente, da função afim.

O objetivo desta pesquisa é procurar reduzir as dificuldades apresentadas por alunos e professores em representar, de forma dinâmica, as variações dos coeficientes e seus impactos no comportamento do gráfico deste tipo de função. Portanto, faz-se necessário um estudo dos métodos e das ferramentas que o software GeoGebra proporciona para este conteúdo de matemática, assim como uma análise da formação docente para desenvolver problemas que tenha como base o uso das tecnologias de informação e comunicação.

Este estudo teve como base metodológica a pesquisa bibliográfica que buscou uma analise das teóricas, atualmente, defendida por diversos autores consagrados no tema que contribuíram para enriquecer este trabalho; bem como a implementação no computador, utilizando a ferramenta educacional denominada de GeoGebra, de alguns problemas a serem trabalhados em sala de aula na educação básica, pois esta pesquisa tem como principio básico a contextualização dos conteúdos matemáticos, além da construção cientifica deste conhecimento, por isso a combinação das demonstrações matemática e a verificação, lúdica, deste conteúdo por meio do software dinâmico.

O desenvolvimento deste trabalho está divido em quatro capítulos. No primeiro capitulo será abordado por meio de um referencial teórico na qual se propõem a dissertar sobre as duas visões teórica do uso da tecnologia no ensino, a tecnologia da informação e comunicação na educação e no ensino de matemática.

O segundo capítulo foi reservado para definição do conceitos e características do software GeoGebra, que em seguida apresentou-se um breve histórico deste recursos tecnológico, finalizando esta seção com uma descrição de diversos recursos de software para a implementação dos aplicativos a serem desenvolvido no ensino aprendizado.

Já o terceiro capítulo se dispõe a desenvolver os tópicos da função afim, que trabalhou a definição, os tipos de funções afins, a caracterização, o crescimento e decrescimento, o zero da função e analise da variação dos coeficientes angular e linear. Além de trabalhar problemas matemáticos referente a estes tópicos sempre utilizando o software GeoGebra.

Esta pesquisa foi desenvolvida em dupla que resultou neste trabalho que, em obediência ao Regimento do Programa de Mestrado Profissional - Profmat, declaro que as partes comuns são apenas o primeiro e o segundo capítulo do desenvolvimento.

#### **CAPÍTULO I**

#### <span id="page-12-1"></span><span id="page-12-0"></span>**REFERENCIAL TEÓRICO E ÁREAS DO TRABALHO DESENVOLVIDO**

<span id="page-12-2"></span>1.1 Informática educativa e o ensino atual de Matemática no Ensino Médio

Considerando que muito do fracasso escolar dos alunos do Ensino Médio na área específica da Matemática tem estreita relação com o processo de ensino-aprendizagem específico de conteúdos ligados à fundamentação abstrata tais como àqueles estabelecidos aos ensinos dos conteúdos de Álgebra e Geometria que exigem compreensões mais elaboradas e distantes à sua realidade não pela intencionalidade do conhecimento em si, mas pela má utilização de estratégias metodológicas escolhidas pelos docentes que não interligam esse conhecimento abstrato à vivência cotidiana do aluno em seu princípio educativo, do trabalho, da cultura e, atualmente, da tecnologia, mais especificamente, da Informática educativa que segundo Almeida:

> [...] é um novo domínio da ciência que em seu próprio conceito traz embutida a idéia de pluralidade, de inter-relação e de intercâmbio crítico entre saberes e idéias desenvolvidas por diferentes pensadores. [...] essa nova visão sobre a aplicação de múltiplas teorias para explicar um fato sustenta- se em idéias de pensadores contemporâneos, como Piaget, Popper, Thomas Kuhn, Einstein, Capra, Boaventura Santos, Machado, Papert e outros. (2000, p. 19-20)

A ideia de pluralidade, de inter-relação e de intercâmbio crítico entre saberes e ideais vem da concepção que a informática educativa "provém de uma ampla e abrangente abordagem sobre a aprendizagem, filosofia do conhecimento, domínio da tecnologia computacional e prática pedagógica", que a faz ser "uma rede dinâmica de temas ou especialidades inter-relacionados para propiciar a unificação de conhecimentos" (ALMEIDA, 2000, p. 22) a fim de transformar o processo de ensino- aprendizagem, saindo da pedagogia tradicional, não no intuito de aboli-la, mas no intuito de dinamizar o ensino de modo a levar os alunos a questionarem, a dialogarem e a integrarem novas ideias aos saberes transmitido pelo professor que, muitas vezes, não foi treinado para trabalhar em ambiente informatizado e que tem dificuldades por advir de uma época em que o acesso à tecnologia era muito restrito, ao contrário de seus alunos que nasceram e crescem em uma sociedade repleta de recursos tecnológicos cada vez mais acessíveis e que, por isso acabam obtendo informações com maior facilidade, o que gera modificações nas relações entre o saber do professor e o dos alunos.

Porém, para que se entenda melhor tais mudanças, faz-se necessário distinguir as duas grandes linhas que norteiam a Informática educativa.

#### <span id="page-13-1"></span>1.2 Abordagem Instrucionista da Informática educativa

Valente (1993) afirma que a informática na educação vem ganhando diversos significados no processo de ensino aprendizado na qual depende de como o computador é utilizado no processo, de modo geral a informática na educação representa o uso desta máquina no trabalho docente para explorar a matriz curricular nos diversos níveis e modalidade de ensino. Esta inserção da tecnologia no ensino pode ser feita para transmitir as informações aos alunos que, neste caso, mantém a visão tradicional do processo, onde o computador é usado com objetivo de informatizar a educação já existente. Esta concepção foi denominada de instrucionista que consiste no uso do computador como máquina de escrever ou ensinar. Nesta abordagem é usada na escola na forma de tutorial, jogos e exercício com perguntas e respostas elaboradas previamente, isso é feito pelo professor que insere na máquina uma série de informações e procedimento que, posteriormente, será utilizada pelo aluno, cujo objetivo é verificar se a informação trabalhada na escola foi realmente absorvida pelo discente. A Figura 1 ilustra esta visão instucionista da informática educativa:

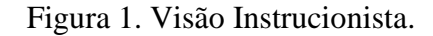

<span id="page-13-0"></span>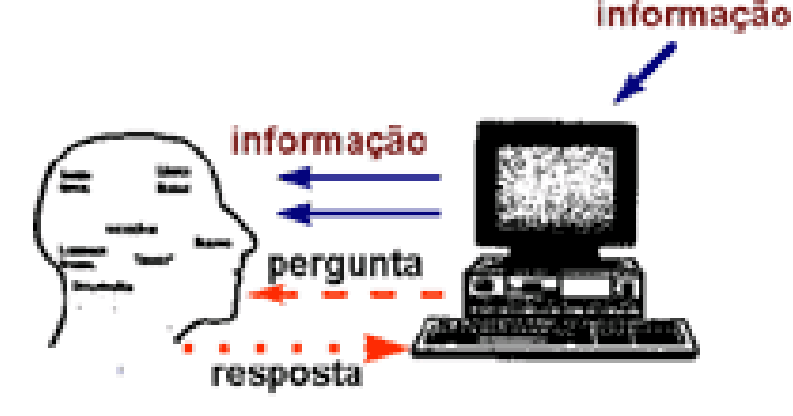

Fonte [:VALENTE,2](http://www.educacaopublica.rj.gov.br/biblioteca/tecnologia/0003.html)011

Porém, há autores que o caracterizam, erroneamente, como construtivista que acreditam no favorecimento do computador na construção do conhecimento na "cabeça" do aluno. "Como se o conhecimento fosse construído através tijolos (informação) que devem ser justapostos e sobrepostos na construção de uma parede" (Valente, 1993). Nessa situação, o computador tem o objetivo de tornar cada vez mais fácil a construção dessa "parede",

disponibilizando "tijolos" do tamanho mais adequado, em pequenas porções e conforme capacidade individual de cada aluno.

#### <span id="page-14-0"></span>1.3 Abordagem Construcionista da Informática Educativa

Por outro lado, há a visão construcionista desenvolvida por [Seymour Papert](http://pt.wikipedia.org/wiki/Seymour_Papert), na qual consiste na concepção em que o aluno constrói, por meio do computador, o seu próprio conhecimento. Existem dois requisitos que caracterizam esta abordagem que são: o aluno é o sujeito ativo no processo de ensino e aprendizado, com isso há uma, significativa, mudança no papel do docente e do discente no processo, onde aquele passa a ser o mediador, orientador e colaborador deste no desenvolvimento das atividades educativas, deixando assim o papel de detentor e transmissor do conhecimento ao aluno; e o segundo é que o aluno constrói algo de seu interesse, com isso há uma motivação maior por parte do discente no desenvolvimento das atividades educacionais (Papert, 1986).

Para explicar o que ocorre na interação aluno/computador vou focar, inicialmente, na tarefa de programar o computador para soluciona um problema de função utilizando o GeoGebra.

No momento que o aluno se apossa da ferramenta, GeoGebra, para resolver um problema, sua interação com o computador é mediada pela linguagem deste software, mais precisamente, por procedimentos definidos usando comandos do aplicativo. Essa interação é uma atividade que consiste de uma ação de programar o computador ou de "ensinar" o GeoGebra como se comportar para solucionar tal problema. A elaboração dos procedimentos se inicia com a ideia de como resolver o problema. Essa ideia é passada para software na forma de uma sequência de comandos do aplicativo. Essa atividade pode ser vista como o aluno agindo sobre o objeto "computador". Entretanto, essa ação implica na descrição da solução do problema em linhas de comando do programa.

O computador, por sua vez, é o responsável pela execução desses procedimentos. O programa age conforme a instrução fornecida pelo aluno ao aplicativo, apresentando na tela a solução do problema. O discente olha para o resultado disponível na tela e faz uma reflexão sobre esses resultados.

Esta reflexão pode proporcionar vários níveis de abstração, os quais, de acordo com Piaget (Piaget, 1977; Mantoan, 1991), ocasionarão mudanças na estrutura mental do aluno. O nível de abstração mais simples é a empírica, que permite ao discente extrair informações do objeto ou das ações sobre o mesmo, tais como o conteúdo, a forma e a cor do objeto. A abstração pseudoempírica autoriza ao aluno deduzir algum conhecimento da sua ação ou do objeto. A abstração reflexiva possibilita a projeção daquilo que é extraído de um nível mais baixo para um nível cognitivo mais elevado ou a reorganização desse conhecimento em termos de conhecimento prévio (Valente 1993).

Ainda com base no mesmo autor o processo de refletir sobre o resultado de um aplicativo feito no computador pode leva a uma das seguintes ações alternativas: ou o aluno mantém a estrutura do aplicativo, visto que o programa atende as especificações do problema a ser solucionado, e, portanto, o problema está resolvido; ou depura o aplicativo quando o resultado é diferente da sua intenção original. A depuração pode ser em relação ao conteúdo da disciplina ou na própria estrutura lógica do GeoGebra, ou ainda sobre estratégias adotadas pelo aluno para solucionar o problema proposto. Neste processo de depuração, a figura do educador é fundamental, pois é ele que orientará o aluno na busca da solução do problema.

A linguagem fornecida pelo GeoGebra é de fácil compreensão tornando a etapa de criação e depuração acessíveis aos alunos em diversos níveis de ensino matemático. A atividade mediada pelo programa é a descrição das ideias do aluno para resolver os problemas encontrados. Os comandos do GeoGebra são fáceis de serem entendidos, devido às linhas de comando utilizadas ser similares aos termos matemático usados no cotidiano da disciplina. Com isso, é minimizada a arbitrariedade das convenções da linguagem de outros programas utilizada para o ensino da disciplina, o que torna este programa matemático mais atraente para os alunos da educação básica.

Na interação com o programa, à medida que o aluno age sobre o objeto, ele tem, como subproduto, a descrição das ideias que suportam suas ações. Além disso, existe uma correspondência direta entre cada comando e o comportamento do GeoGebra. O fato de esse programa ser considerado dinâmico possibilita ao aluno uma oportunidade única de compreender conceitos e propriedades matemáticas, na qual seria mais dificultoso com uso de recursos tradicionais como quadro e caneta para lousa magnética. Essas características disponíveis no processo de programação e observação do resultado facilitam a análise do aplicativo de modo que o aluno possa encontrar seus erros e acertos. Este processo contribui para o aluno aprender sobre um determinado conceito envolvido na solução do problema ou sobre as suas estratégias utilizadas na resolução de problemas. Ele pode analisar seu aplicativo em temos de estratégias e estilo de resolução de problema. Nesse caso, o aluno começa a pensar sobre suas próprias ideias (abstração reflexiva).

Porém, conforme afirma Valente (1993), o fato de disponibiliza o computador ao aluno não é suficiente para que ocorra o processo de descrição, reflexão e depuração. A interação aluno-computador necessita da mediação de um profissional que conheça o GeoGebra, tanto do ponto de vista computacional, quanto do pedagógico. Essa é a função do mediador no processo ensino aprendizado.

E importante ressaltar que na abordagem Construcionista, a informática não é vista como a "chave para o conhecimento", e sim como:

> [...] uma ferramenta tutorada pelo aluno que lhe permite buscar informações que podem ser integradas pelo aluno em programas aplicativos e, com isso ele tem a chance de elaborar o seu conhecimento para representara solução de uma situação- problema ou a implementação de um projeto. [...] Todas essas situações levam o aluno a refletir sobre o que está sendo representado. (ALMEIDA, 2000, p. 32)

Assim, percebe-se o quanto a informática educativa e suas abordagens podem transformar o ambiente escolar, seu universo educativo, suas representações e sua dinâmica viabilizando situações específicas que interferem significativamente no processo de ensino aprendizagem e que, muitas vezes, passam despercebidos pelos próprios sujeitos ali presentes, e quanto ao aspecto pedagógico, considera-se que a didática, a metodologia e os recursos curriculares passam a ser feitos com objetivos específicos no processo de ensino assimilativo e não decorativo dos conteúdos, fazendo com que a escola torne-se um espaço contextualizado e atualizado às necessidades do educando. Mas, o que se ver no ensino atual de Matemática é uma metodologia estagnada que se resume ao uso do quadro, dos cadernos e do livro didático como únicos meios a serem utilizados no ensino- aprendizagem e isto, infelizmente, não são comum só ao Ensino Médio, mas que atinge seriamente o rendimento dos alunos nele inseridos, pois, segundo o Índice de Desenvolvimento da Educação Básica (IDEB) de 2013, cujo resultado foi divulgado em setembro de 2014, o Ensino Médio no Brasil atingiu nota 3,7, ficando abaixo da meta do Governo Brasileiro e da média dos países desenvolvidos (6,0). A taxa de reprovação e abandono beira os 30% no 1º ano e 1,7 milhão dos jovens entre 15 a 17 anos – correspondente à faixa etária regular do Ensino Médio – estão fora da escola.

Muitos autores discutem essa relação entre evasão escolar pelos jovens e a falta de mudanças no ensino brasileiro, sobre suas metodologias e seus atrativos pedagógicos curriculares; alguns refletem a necessária reorientação curricular em vistas de aproximar a escola das identidades juvenis. Juventude esta que, segundo as Diretrizes do Ensino Médio, precisam encontrar na escola a interligação dos princípios educativos por eles em voga: a ciência, o trabalho, a cultura e a tecnologia como bases para o princípio educativo, já que o distanciamento que muitas vezes se cria entre o fazer pedagógico docente a cultura juvenil

acaba por afastar muitos jovens da escola e tem levado muitos alunos ao fracasso escolar, principalmente em disciplinas da grade curricular comum como Língua Portuguesa e Matemática, são reflexos dessa realidade. Ao referir-se especificamente à matemática, D" Ambrósio cita sobre os fins últimos do ensino matemáticos, pela prática pedagógica:

> Adotando qualquer das teorias modernas de Aprendizagem mudando o currículo, inventando novas metodologias e utilizando tecnologia educacional estamos sempre focalizando a educação na esperança de que as crianças e os jovens aprendam (D" AMBRÓSIO ,1986, p.32).

Esse enunciado elucida que o fazer pedagógico da educação matemática deve estar intrinsecamente relacionado à utilidade e ao significado para a vida das pessoas, para que de fato possam aprender de forma significante e com relevância ao seu meio social, tais visões incorporam novas tendências no ensino-aprendizagem do ensino de matemática que percebem a conexão com a realidade e sua explicação teórica e prática, a criação de novas metodologias que aproximem o currículo escolar ao ensino da vida dos alunos ou dos jovens é um dos caminhos viáveis à aplicação da informática educativa com um dos focos na verdadeira aprendizagem discente. Esta analise é reforçada por outra ideia que ressalta que:

> Paradoxalmente, enquanto há um excesso de conservadorismo em matemática e em educação durante a primeira metade do século XIX, há uma profunda riqueza de novas direções que a ciência e a sociedade estão tomando. (D"AMBRÓSIO, 1986, p.32)

Isso significa dizer que D" Ambrósio já refletia sobre a metodologia utilizada pelos professores em sua prática pedagógica que podem ter como consequência a dificuldade de aprendizagem dos estudantes do Ensino Médio no campo de conhecimento matemático, mesmo depois de termos uma gama de recursos metodológico que reduzem significativamente tais dificuldades no processo ensino aprendizado. Um exemplo dessa diversidade metodológica é a tecnologia da comunicação e informação que nos oportunizam trabalhar o conhecimento matemático traçando inúmeros caminhos na construção do conhecimento deste campo de ensino.

Logo é preciso empregar novos significados no papel das práticas pedagógicas no ensino de conteúdo, da forma, da metodologia e da utilização da Informática educativa, para que assim, o ensino da matemática seja proposto de forma investigativa, fazendo com que o aluno possa construir seu próprio aprendizado e para isto, a utilização de softwares educativos

como o GeoGebra (o qual detalharemos a capítulo 3), se constitui um recurso pedagógico no processo ensino aprendizado que busca motivar os alunos a para o ensino da matemática.

<span id="page-18-0"></span>1.4 Tecnologias de Informação e Comunicação

Compreende por tecnologias da informação e comunicação (TIC) o conjunto de recursos tecnológicos, utilizados de forma integrada, com uma objetivo em comum. Sua aplicação se dá em diversos campos tais como: na indústria, no comércio, no setor de investimentos e na educação.

A sociedade atual é imersa nas diversas tecnologias disponíveis no mercado, fruto do desenvolvimento tecnológico mundial. Os avanços de tais recursos vêm possibilitando e forçando diferentes transformações na sociedade contemporânea. De modo geral, essa recursos também devem ser integrado no ambiente escolar de forma a interferir positivamente no processo educacional.

Segundo Moran:

a educação escolar precisa compreender e incorporar mais as novas linguagens, desvendar os seus códigos, dominar as possibilidades de expressão e as possíveis manipulações. É importante educar para usos democráticos, mais progressistas e participativos das tecnologias que facilitem a educação dos indivíduos. (MORAN, 2000, p.36)

As tecnologias de informação e comunicação surgem como uma ferramenta de inovação no ensino, proporcionando diversas formas de aprendizado ao comparamos o meio físico com o digital. Trata-se, portanto, de um recurso que oportuniza aos alunos uma nova forma de acesso e assimilação de conhecimentos das mais diversas áreas, em especial no ensino matemático.

<span id="page-18-1"></span>1.5 Tecnologias de Informação e Comunicação na Educação

O professor ao se apropriar desses recursos tecnológicos para desenvolver sua aula constrói um ambiente que atrai a atenção de seus alunos e o encoraja a torna-se um sujeito ativo no processo ensino aprendizado propiciando aos seus discentes desenvolverem suas habilidade e competências essências ao enriquecimento do conhecimento.

Verifica-se, que a grande maioria dos nossos alunos já utiliza uma variedade de recursos tecnológicos no seu dia-dia, tais como: Computador, tablete, smartphones, entre outros. Seja para o trabalho, estudo, diversão ou outras atividades. Com isso surgi à necessidade de orientar o uso desses recursos tecnológico como ferramenta que servirão de

suporte para o desenvolvimento de atividades pedagógicas no processo ensino aprendizado. Tais atividades deverão ser bem planejadas, objetivando alcançar a metas e resultados esperados, bem como evitar a subutilização dessa tecnologia.

O campo educacional necessita da inclusão de novas práticas curriculares e metodologias inovadoras, de forma a responder às necessidades de uma educação de qualidade, que altera a forma e o modo de ensinar a matemática aos alunos, seja na construção do conhecimento, nas habilidades ou competências dos mesmos. Visando, assim, a formação de um cidadão responsável pelo meio que está inserido.

> As exigências das sociedades contemporâneas são visíveis e notórias e exigem um novo tipo de indivíduo e trabalhador, dotado de um conjunto de capacidades que incluem habilidades de competências, que o torne qualificado e capaz de realizar um trabalho mais responsabilizado, com maior mobilidade, capaz de gerir situações de grupo, de se adaptar a situações novas, sempre pronto a aprender, um trabalhador mais informado e mais autônomo. (BELLONI, 2001, p.28).

É função da escola, mediar este processo de formação.

Para Roldão (1999) essas mudanças rápidas que ocorrem no processo de ensino aprendizado com finalidade de inserir as tecnologias da informação e comunicação, têm como requisito a formação qualitativa do professor para atuar com tecnologias cada vez mais sofisticadas.

Conforme Araújo:

não basta introduzir as mídias na educação apenas para acompanhar o desenvolvimento tecnológico ou usá-las como forma de passar o tempo, mas que haja uma preparação para que os professores tenham segurança, não só em manuseá-las, mas principalmente em saber utilizá-las de modo seguro e satisfatório, transformando-as em aliadas para a aprendizagem de seus alunos. (ARAUJO, 2004, p.44).

É inadmissível desenvolver o processo educacional, em nossa sociedade, sem levar em consideração o alto grau tecnológico presente nesta sociedade. Portanto, é indispensável reconhecer a presença dos recursos tecnológicos no nosso dia-a-dia.

Esta presença vem, nos últimos anos, crescendo. Seja pelo baixo preço dos computadores pessoais que proporcionam o maior acesso a este recurso ou pela real necessidade de modernização e integração dos individuo no meio social, em especial os educando. Refletindo em um crescente interesse na educação com suporte tecnológico.

O questionamento, agora, não é mais se a escola deve ou não inserir o uso das TIC em prática pedagógica, pois a tecnologia, a informática e consequentemente a internet é uma realidade inegável e necessária na vida escolar e social, pois que rejeitar o uso nessas novas tecnologias estará assumindo o risco de fracassar em seus objetivos educacionais. O atual questionamento é: como utilizar essa tecnologia de informação de forma mais eficiente possível.

Além de proporcionar a comunicação, que é um processo universal, e disponibilizar a troca de novas informações, a implementação, de forma correta, da tecnologia possibilita novas formas de ordenação da experiência humana, especialmente no que tange a cognição, e a atuação com a máquina e sobre si própria.

> Hoje se têm evidências concretas de que a tecnologia, especialmente as digitais, com as potencialidades de registro, busca recuperação e atualização constante de informações, comunicação e produção de conhecimento, abrem novas perspectivas para o desenvolvimento do currículo emancipatório, a prática pedagógica reflexiva, a formação do profissional crítico e a valorização da pesquisa científica (ALMEIDA, 2005-2006).

O uso das TIC' engloba em uma série de fatores, onde destacamos como um dos principais: a criatividade. O professor após ser qualificado para a utilização, de forma correta, dos recursos tecnológicos como ferramenta no processo educativo deverá buscar a perfeita harmonia entre a escolha dos recursos disponível e matriz curricular contemplada no projeto político pedagógico da escola.

Uma das aplicações no âmbito educacional é o uso de software matemático de características dinâmicas, onde os mesmos são implementados para recriar condições do mundo real, em seus ambientes os usuários podem construir aplicações que venham simular, de maneira virtual, situações problemas que no ambiente real seriam consideradas altamente desafiadora, difíceis, perigosas e em alguns casos inviáveis de vivenciar.

A existência e o surgimento de novas tecnologias de comunicação e informação possibilitam a pesquisa, a construção, a troca, a interação e inovação na relação professor aluno no ambiente educacional em busca da produção do conhecimento. Essas tecnologias trazem facilidades, sejam através de jogos, aplicativos, simuladores ou outros recursos digitais, pois se tratam de um fator de inovação, além de introduzem novas orientações e competências no ambiente escolar, impondo adaptações.

Essa mudanças inovadoras tem que ser enfrentada como um novo desafio seja na formação inicial ou continuada do professor, que no momento que vivemos ocorrem de certa forma lenta se for comparar com as mudanças em outros segmentos da sociedade que são infinitamente mais rápidas e que afetam diretamente o comportamento e as relações em nossa sociedade.

Por isso, provavelmente a maior função do ensino nos dias atuais, seja a de preparar o aluno para saber buscar a informação de que necessita e qualificá-lo para analisar, de forma critica as diversas informações disponíveis na rede com objetivo de incorporar apenas as informações corretas e descartar as falácias disponíveis na internet. Pois, Certamente, as buscas na internet são cada vez mais importantes para o aprendizado, pois está se tornando uma das mais frequentes e ricas fontes de informação do mundo.

No ambiente escolar, o uso das tecnologias auxilia na solução de problemas específicos, em várias disciplinas, melhorando a capacidade de aprendizado, de análise, de motivação. Além de ser útil para desenvolver a habilidade de raciocínio lógico qualitativo e quantitativo, pesquisa, leitura, comunicação entre outros. Em diversas áreas do conhecimento se faz necessário o uso da tecnologia para alcançar uma formação plena, a exemplo, temos a formação dos médicos e pilotos, entre outros, que em virtude de da tecnologia conseguem vivenciar virtualmente situações realistas e complexas.

A informática na atual sociedade globalizada traz implicações diretas ou indiretas ao modo de vida de todos e, portanto deve-se aprofundar nesse mundo de transformações radicais, em que o desenvolvimento das tecnologias digitais e a diversidade das redes sociais, quer queira ou não, colocam a humanidade diante de um caminho sem volta, de tecnologia surgindo a todo o momento.

O meio no qual o indivíduo está imerso está cada vez mais incorporado ao uso das tecnologias de comunicação, sendo esse uso, pré-requisito para as diversas profissões, pois a tecnologia nada mais é do que uma ferramenta para o saber, que deve ser acompanhada de perto por pais e educadores, no sentido de orientar e auxiliar ao educando, no uso correto e eficiente para a construção do conhecimento.

O professor deve estar qualificado no campo dos conhecimentos tecnológico para assumir o seu novo papel no processo ensino aprendizado, pois ele passará de um mero professor transmissor de informações e conhecimento para um educador facilitador da construção deste conhecimento.

As práticas, atitudes, maneiras de pensar e valores, dentro e fora do ambiente escolar, estão, cada vez mais, sendo condicionados pelo novo espaço da informação e da comunicação que emergem da rede mundial dos computadores e para superar tantos desafios no ensino, fazse necessário mudar os paradigmas. Deve-se focar uma educação direcionada para formação de cidadãos críticos, conscientes de seus direitos e deveres, participantes ativos na construção de uma sociedade mais justa, democrática e humana.

A inserção da Informática na educação permeia por uma série de escolhas da comunidade escolar. Uma delas é a maneira como ela será instituída e incorporada, onde pode, por exemplo, ser vista como: uma atividade extracurricular, parte da matriz curricular uma disciplina específica e paralela às demais, uma ferramenta que pode ser utilizada pelos professores de todas as disciplinas ou, ainda, como uma ferramenta usada por um grupo de professores que desenvolve um tema gerador comum por meio da interdisciplinaridade. A forma como será utilizada o computador nos trabalhos escolares determinará a corrente incorporada, por aquela unidade educacional, no projeto pedagógico da unidade. Porém, essa escolha pode não é imutável podendo, dessa forma, sofrer mudanças ao logo do trabalho por ser muitas vezes difícil determinar, a priori, qual e como o desenvolvimento da cultura tecnológica acontecerá.

Novas descobertas vão sendo feitas e o uso do computador é elemento fundamental para a ampliação e modificação desses novos conhecimentos. Por isso se diz que a informática na educação proporciona um trabalho dinâmico, passível de transformações ao longo do processo de apropriação e compreensão do potencial das ferramentas tecnológicas a serem utilizadas.

A formação do professor e forma como a tecnologia será inserida nas atividades escolares, são alguns dos aspectos relevantes na implantação da informática na educação, embora tenha muitos outros elementos que devemos levar em consideração para o desenvolvimento deste trabalho. A informática na educação tem uma trajetória que pode ser investigada com o olhar critico daqueles que vêem nela uma possibilidade de incrementar, inovar e agregar as atividades pedagógicas em sala de aula, em busca de uma aula mais atraente e qualitativa possível, de forma a atrair a atenção dos alunos e chamá-lo para a construção do conhecimento, em especial o matemático.

Antes, as escolas estavam perdidas em seus objetivos sem saber o que, concretamente, almejavam. Apenas sabiam que havia uma necessidade de dar inicio a um trabalho usando computadores por uma demanda da própria comunidade escolar (principalmente alunos e pais de alunos), Porém não tinham, de forma clara, diferentes formas de inserir o computador no meio educacional (VALENTE,1998). Essa realidade vem se modificando nos últimos anos, devido ao conhecimento acumulado e criatividade dos pesquisadores, professores e demais profissionais envolvidos na educação, buscando implantar novos projetos que utilize as TIC.

Atualmente, as instituições de ensino com interesse em investir nesse campo vem debatendo as diversas formas de conceber o computador na educação e começa a se posicionar diante das mesmas com base no que propõem os grandes estudiosos no tema. Ainda assim, verifica-se, que os avanços no trabalho usando o computador, geram diversas reflexões sobre o papel do professor, da escola, função do currículo escolar e, principalmente, sobre a prática pedagógica vigente em sala de aula.

No projeto pedagógico da escola se deve valorizar a inserção da TIC, não apenas incorporar e anexar espaços pedagógicos às dependências da escola, como as salas de informáticas, mas, principalmente, de refletir sobre a metodologia a ser desempenhada por tal ferramenta no processo de aprendizagem dos discentes e na prática pedagógica dos docentes utilizada em cada uma das comunidades escolares com as quais trabalha de forma sistemática.

Não surtirá efeito nenhum se a escola fizer apenas parte de seu papel, instituindo os laboratórios de informática, com o objetivo de melhorar as condições de seus alunos, mas cumulativamente a esta necessidade, a escola deverá oferecer cursos de qualificação aos professores e o planejamento escolar visando explorar tais recursos em suas atividades e projetos. Da mesma forma, também, o educador pode e deve buscar inserir as TIC em suas aulas com objetivo de alcançar um ensino significativo para seus alunos. Isto significa que o professor deve compreender e dominar os recursos tecnológicos para desenvolver com segurança e de forma eficiente suas atividades escolares, caso contrário, o laboratório e computadores permanecerão sem utilidade, ou quando utilizados ocorrerá de forma ineficiente.

Os docentes representam a "chave mestre" para que o excelente desenvolvimento dos trabalhos. Com o uso da tecnologia, inicia-se, um processo contínuo de formação dos professores, que abrange conhecimentos específicos sobre informática, e conhecimentos sobre o processo de ensino-aprendizagem onde as teorias subsidiam a escolha de diferentes recursos tecnológicos e dão suporte para a aplicação educacional das mesmas.

Como caracteriza Lima (2000), o uso da TIC, vai além da formação continuada dos docentes, pois ele acredita que apenas isso não é suficiente, é fundamental que o professor queira, e sinta a necessidade dessa formação. Isto é, além de fornecer o laboratório de informática e qualificação, é imprescindível criar esse conceito motivacional no professor, para utilizar a tecnologia corretamente, pois caso contrário todos os esforços serão sem efeito.

A formação inicial do educador é apenas uma fase do processo e não capacita com receita pré-determinada, mas sim conscientiza o profissional para o desempenho de uma

função com qualidade e que forneça elementos para que este acompanhe a dinâmica da sociedade.

É uma das funções da escola, desenvolver suas atividades com foco na formação de cidadãos, habilitados a utilizar a tecnologia no seu cotidiano, de forma crítica e criativa. Portanto, os profissionais necessitam fazer uma análise crítica sobre o momento e a maneira de usar as tecnologias disponíveis na escola, pois o seu uso adequado requer cuidado e atenção por parte do professor, requer planejamento para avaliar o que vai ser usado e reconhecer o que pode ou não ser útil em determinada área, com objetivo de facilitar a aprendizagem de seus alunos tornando-os críticos, cooperativos, criativos e pensantes.

Cada profissional tem o seu papel na busca constante de utilizar as tecnologias nas atividades escolares sob pena de cair no comodismo, fazendo uso desse recurso para "enfeitar" as aulas, sem que tenha avanço na aprendizagem do aluno, cabe, portanto, ao gestor disponibilizar a tecnologia necessária, treinamento adequado ao professor, e, compete ao professor buscar cada vez mais esta qualificação, em busca conhecer um leque de possibilidades oferecidas pela tecnologia que o auxilie a desenvolver um ensino e aprendizagem onde a mediação, a criatividade e a interação sejam parceiras.

#### <span id="page-24-0"></span>1.6 Tecnologias de Informação e Comunicação no Ensino de Matemática

Ao trabalharmos o ensino da matemática, no ambiente escolar, surgem diversos relatos de dificuldade que permeiam o ensino aprendizado desta área de ensino. Seja na ótica dos alunos que afirmam que a matemática é uma disciplina difícil, sem atrativo e desvinculado da realidade; ou seja, pela visão do professor que relata a falta de recursos, investimentos e formação continuada para implementar suas aulas, como exemplo, utilizar as tecnologias de informação e comunicação.

Com o ensino da Matemática, conforme Moysés (2009), espera-se que os alunos alcance mais do que aprender e compreender os conteúdos específicos da disciplina, que eles também possam dialogar com os conteúdos matemáticos, desenvolvendo habilidades de raciocínio lógico, aprendizagem significativa, crítica e possibilidade de construção do conhecimento, deixando em segundo plano as resoluções prontas e repetitivas. Para desenvolver tais habilidades, pode-se fazer uso de algumas ferramentas, entre elas destaca-se uso das tecnologias da informação e comunicação.

Esta visão também é endossada por Dulliuset al.(2006) onde ressalta que o uso dos computadores pode influenciar, significativamente, no desenvolvimento da aprendizagem de certos conteúdos matemáticos.

Fazendo uma análise das experiências em sala de aula, observa-se que há um crescimento, ainda que tímido, nos investimentos de recursos tecnológicos modernos, se comparado a outras épocas, com objetivo de que equipar o ambiente escolar com tais recursos.

Alguns projetos já foram criados pelo governo federal, com o objetivo de inserir a tecnologia de informação para o ambiente escolar. Entre eles cita-se o ProInfo que de acordo com o MEC:

> É um programa educacional com o objetivo de promover o uso pedagógico da informática na rede pública de educação básica. O programa leva às escolas computadores, recursos digitais e conteúdos educacionais. Em contrapartida, estados, Distrito Federal e municípios devem garantir a estrutura adequada para receber os laboratórios e capacitar os educadores para uso das máquinas e tecnologias (MINISTÉRIO DA EDUCAÇÃO, 2015).

Embora, verifica-se o aumentos dos esforços em inserir as tecnologia nos trabalhos em sala de aula, vários autores da Educação apontam que a utilização do computador na prática docente não se faz efetiva por uma série de problemas, assim como afirma Togni (2007, apud FONSECA, 2009) onde relata que, uma das dificuldades de inserção das novas tecnologias no ambiente escolar, se da por muitos alunos terem mais intimidade com as novas tecnologias que o professor, podendo esse fato ocasionar um desconforto aos educadores, Azaredo (2009) expõe que a principal razão é a falta de formação dos professores para utilizar os recursos em sala de aula.

Observa-se que mesmo criando projetos e programas de inserção da tecnologia da informação e comunicação e capacitação de professores, que em muitas das vezes, essa capacitação não se faz de forma constante. Como exemplo tem: o curso de formação para professores, no ano corrente, mas nos anos seguintes já haverá a possibilidade de termos mudança no quadro efetivo da escola, que não tiveram oportunidade de qualificação. Seria interessante, após a implantação do sistema de inclusão das TIC nas escolhas, que houvesse a presença constante de uma instituição ou pessoa ligada a informática, que pudesse trabalhar na manutenção e atualização dos programas, bem como instruísse os professores no uso produtivo da tecnologia disponível.

De acordo com Borba e Penteado, faz-se necessário ter um avanço das políticas públicas que instituem esses projetos que buscam a implantação dos recursos tecnológicos no processo de ensino aprendizado,

é preciso que, além do equipamento, os programas do governo incentivem e fiscalizem a infraestrutura oferecida pelas escolas. Se a atividade com informática não for reconhecida, valorizada e sustentada pela direção da escola, todos os esforços serão pulverizados sem provocar qualquer impacto dentro da sala de aula. Mas essa valorização e esse reconhecimento dependem do diretor. Porém, a organização e esse gerenciamento do uso dos equipamentos informáticos são algo novo na profissão de muitos deles e, para que possam agir com competência, precisam de formação e orientação sobre como atuar na área. (BORBA e PENTEADO, 2001, p.25).

São poucas as instituições de ensino que, nas aulas de matemática, fazem uso de tecnologia, como por exemplo, para ministrar os conteúdos de matrizes, determinantes e estatística utilizando como suporte os computadores e o programa de planilha eletrônica, ou até mesmo a implementação de gráficos de funções matemáticas fazendo a analise dinâmica do comportamento de tais leis de formação, utilizando-se do Geogebra, bem como o uso de slides, utilizando-se do Notebook e projetor multimídias.

A relevância do laboratório de informática, bem como seus objetivos são muito bem ressaltados por Frizzo (2005):

> Os laboratórios de informática, por sua vez, devem ter o propósito de gerar diferentes abordagens de conteúdo, priorizando a interdisciplinaridade e criando um ambiente interessante e de construções de novas aptidões e capacidades, onde o computador seja um recurso motivador oportunizador de novos horizontes (FRIZZO, 2005, p.32).

O uso da tecnologia da informação e comunicação no ambiente escolar, e especificamente na Matemática, significa uma importante recurso na assimilação e construção dos conceitos da disciplina. Essa ferramenta tecnológica deve ser utilizada como um meio que auxilia na busca de conhecimento, o professor que assume o papel de mediador no processo.

O ponto mais importante da informática educativa não é o computador como objeto de estudo, mas como meio para construção do conhecimento (VALENTE, 1999).

Nessa perspectiva, a internet é apenas uma das inúmeras ferramentas existentes, que com utilização de software educativo abre um gama de possibilidade para construção de novos objetivos com o uso de informática no ensino-aprendizagem de matemática.

De acordo com D´Ambrosio há uma interação entre a matemática e a tecnologia.

Ao longo da evolução da humanidade, Matemática e tecnologia se desenvolveram em íntima associação, numa relação que poderíamos dizer simbiótica. A tecnologia entendida como convergência do saber (ciência) e do fazer (técnica), e a matemática são intrínsecas à busca solidária do sobreviver e de transcender. A geração do conhecimento matemático não pode, portanto ser dissociada da tecnologia disponível. (D´AMBRÓSIO, 1996).

Mas não surtirá efeito, no processo educativo, esta forte associação da matemática com o campo tecnológico se não partir para a ação, construir e planejar objetivos e metas que viabilizem o uso eficiente de tais ferramentas, trazendo desta forma perspectiva de aprendizado para o educando. Segundo Tajra (2001), o professor precisa conhecer os recursos disponíveis dos programas escolhidos para suas atividades de ensino, somente assim estará apto a realizar uma aula dinâmica, criativa e segura.

A todo o momento somos bombardeados de aplicativos educativos, voltados ao ensino e auto-aprendizado. Onde o foco principal desses softwares é direcionado para dar suporte ao educando, fazendo com que ele entenda facilmente novos conhecimentos, transformando assim esses softwares em recursos disponíveis aos alunos e professores para construção do conhecimento matemático.

Diante dessa diversidade de software educativos é imprescindível que o professor analise as característica e funcionalidade de cada um, objetivando determinar aquele que melhor se adéqua aos conteúdos trabalhados, bem como as habilidade que deseja desenvolver.

No primeiro momento, aquele software disponível pode não atender as necessidade dos agentes envolvidos no processo educativo, e ser mais adequado sua utilização, em outro momento, para outra atividade a ser desenvolvida.

Os PCN (2001) de Matemática ratificam, de modo geral, o uso das tecnologias como ferramenta a serviço do ensino, ressaltando ainda que elas, em suas diferentes formas e usos, constituem um dos principais agentes de transformação da sociedade, pelas importância e modificações que exercem no cotidiano das pessoas.

Percebemos cada vez mais que as tecnologias de informação e comunicação estão presentes no cotidiano do nossos alunos, devido ao fato dessa ferramenta está presente todos os setores em que o educando está inserido, a escola, que é um ambiente de aprendizado,não pode ignorar tal realidade nem negar a necessidade de utilizar as TIC em suas ações, devendo procurar a melhor forma de faz o uso deste recurso bem como encontrar uma relação entre os conteúdos matemático e as contextualização com o mundo real.

D´ambrósio, afirma que:

É preciso substituir os processos de ensino que priorizam a exposição, que levam a um receber passivo do conteúdo, através de processos que não estimulem os alunos à participação. É preciso que eles deixem de ver a Matemática como um produto acabado, cuja transmissão de conteúdos é

vista como um conjunto estático de conhecimentos e técnicas. (D"AMBRÓSIO, 2003).

Deve-se pensar no ensino matemático dentro da realidade de seus alunos, onde o aluno não necessite está sempre se duvidando sobre a viabilidade da aplicação real de determinado conteúdo, é necessário construir o ensino além dos limites da sala de aula, que nasça de fora, entre na sala de aula de forma significativa e construa um aprendizado compatível com a realidade do educando.

É válido destacar, porém, que as TIC, como ferramenta de ensino, não possui a fórmula mágica capaz de resolver todas as dificuldades do ensino-aprendizagem. Pois possuem os pontos positivos, já tratados neste capítulos entre outros, mas há também limitações a serem respeitadas que de certa forma propicia uma reflexão, por parte de cada profissional do ensino de matemática, acerca do uso correto e de sua funcionalidade. O docente deve fazer uma análise detalhada de cada conteúdo de matemática e investigar se tem como utilizar tecnologia da informação para aquele determinado assunto da disciplina. Portanto, deve-se ter a plena consciência que não é em toda aula que fará seu uso desse recurso, bem como terá conteúdos onde o uso da mesma será de grande relevância para o aprendizado.

### **CAPÍTULO II**

#### <span id="page-29-2"></span><span id="page-29-1"></span>**2.1 O SOFTWARE GEOGEBRA**

<span id="page-29-3"></span>2.1.1 Definição e breve histórico sobre o GeoGebra

O [aplicativo](http://pt.wikipedia.org/wiki/Software_aplicativo) [GeoGebra](http://pt.wikipedia.org/wiki/GeoGebra) teve sua versão inicial criada no final de 2001, por Markus Hohenwarter, da Universidade de Salzburg, sendo um software gratuito desenvolvido para auxiliar no ensino e na aprendizagem da matemática. O objetivo principal do GeoGebra é dinamizar o estudo da [geometria](http://pt.wikipedia.org/wiki/geometria) e da [álgebra](http://pt.wikipedia.org/wiki/%C3%A1lgebra) através do uso de recursos digitais como: tabelas, gráficos, estatística, probabilidade entre outros. Facilitando, assim, a investigação e o aprendizado de diversos conceitos [matemáticos.](http://pt.wikipedia.org/wiki/Matem%C3%A1tica) Assim, a escolha de tal software se deu por que:

> O GeoGebra é um software de Matemática dinâmica que permite construir e explorar objetos geométricos e algébricos, interativamente. Sua interface simples se mostra de fácil entendimento a partir de um menu e uma lista desdobrável de 09 botões que oferecem várias possibilidades de construção. O software oferece a opção de inserir o plano cartesiano e a malha quadriculada na área de trabalho. (ANDRADE, 2007, p.5)

Contata-se que esse aplicativo possibilita apresentar, de forma simultânea, diferentes representações de um mesmo objeto, o que o torna uma poderosa ferramenta didática no ensino da matemática em seus vários níveis de ensino, desde o ensino básico até o universitário.

A versão 5.0.19.0-3D, representada pela Figura 2, foi utilizada no sistema Windows e escolhida por ser mais prática e didaticamente mais viável. Apresenta menu, barra de ferramentas, linha de comando e janelas.

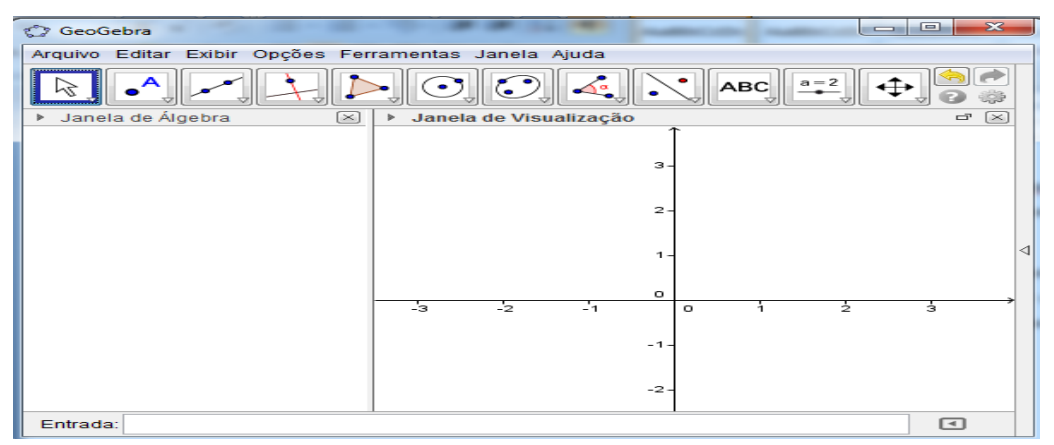

<span id="page-29-0"></span>Figura 2. Tela inicial do GeoGebra 5.0.19.0-3D

Fonte: Elaborado pelo autor.

#### <span id="page-30-2"></span>2.1.2 Descrição do software GeoGebra

A partir de agora, será feito uma descrição do software GeoGebra para que se possa conhecer melhor sua interface e seus comandos, a fim de esclarecer seu uso na metodologia aplicada nesta pesquisa.

<span id="page-30-0"></span>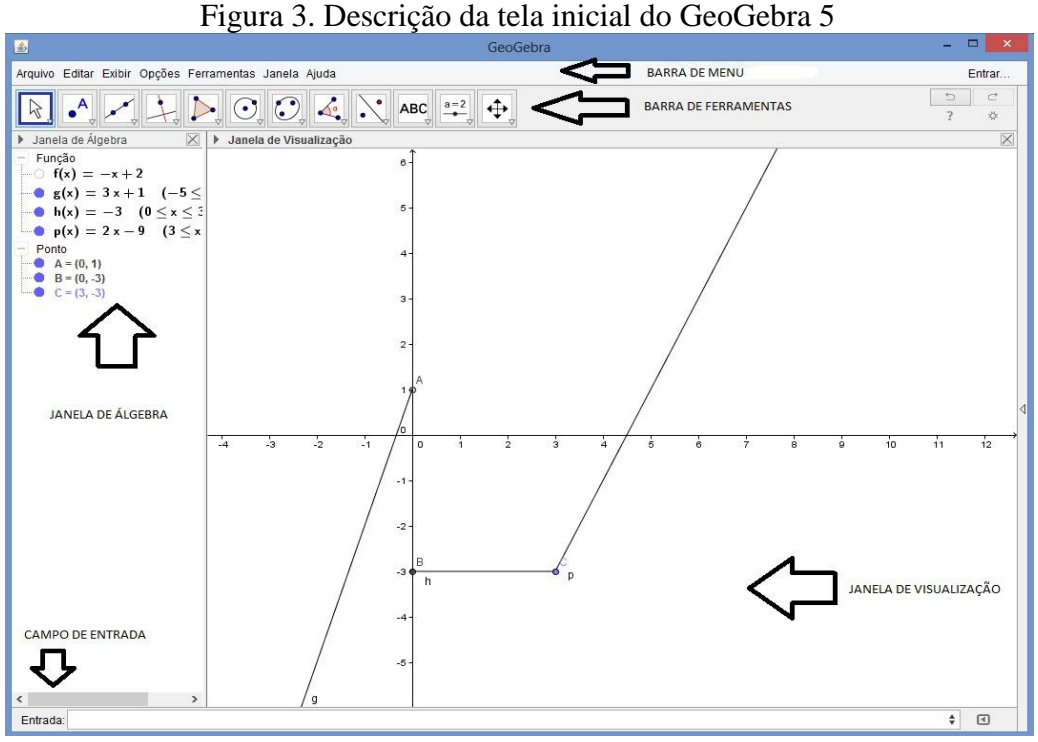

Fonte: Elaborado pelo autor.

Na Figura 3 acima, encontra-se a indicação dos principais comandos e janelas de interação com usuário presente no software GeoGebra nas quais destacam: as barras de menu e de ferramentas; e as janelas de visualização, álgebra e o campo de entrada que é utilizado para a inserção de comandos.

O Menu ou Barra de Menu, Conforme a Figura 4, compostos pelos itens comuns a maioria dos softwares, com alguns diferenciais como o item Disposições que serve para definir quais janelas aparecerão na tela do computador. A seguir, veremos cada um passo a passo.

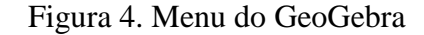

<span id="page-30-1"></span>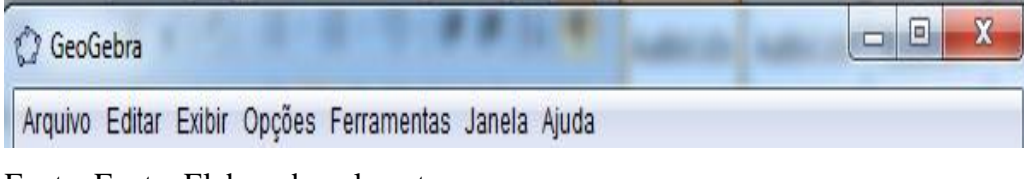

Fonte: Fonte: Elaborado pelo autor.

No item Arquivo, além dos comandos mais comuns (Novo, Abrir, Gravar, Visualizar Impressão e Fechar) aparece o comando Exportar, Figura 5, que permite enviar as construções feitas no software estudado a outros programas, facilitando na construção de apostilas e de exercícios e no envio via html (web).

<span id="page-31-0"></span>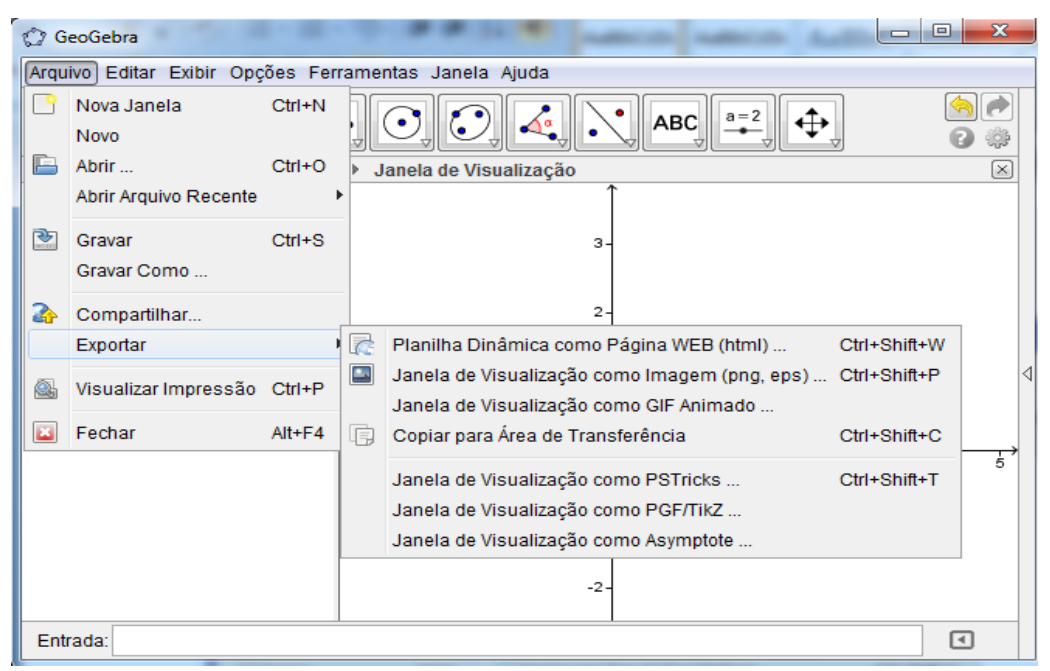

Figura 5. Comando Arquivo→Exportar

Fonte: Elaborado pelo autor.

O comando exportar representado pela Figura 5 é de fundamental importância para o ensino e aprendizado por possibilitar transferir os objetos resultante do aplicativos desenvolvidos no processo, permitindo, por exemplo, salvar gráfico, planilha, imagem, etc. para interação futura tais como apresentação, produção de documento, entre outros conforme a necessidade do estudo ou atividade.

Em Editar há comandos que só ficam habilitados ou listados se alguma construção no GeoGebra estiver selecionada. É o caso do comando Editar, de acordo com a Figura 6 a seguir.

<span id="page-32-0"></span>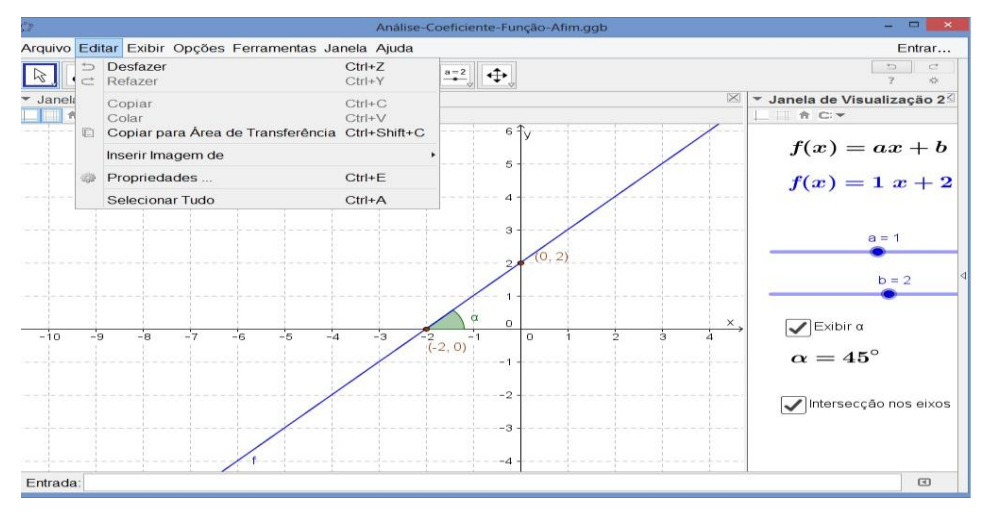

Figura 6. Comando Editar→Propriedades

Fonte: Elaborado pelo autor.

O comando exibir destacado na Figura 7 apresenta comandos específicos tais como: expor na tela do computador as diversas janelas existentes no referido software (dentre as janelas de visualização existente, a Janela de Visualização3D é um dos diferencias nesta nova versão), acessar o protocolo de construção, construir gráficos de funções (o que foi de grande utilidade para a realização desta pesquisa), fazer construções geométricas com eixos e/ou malha, acessar barras específicas (de Ferramentas e de Navegação pra Passos da Construção), planilhas, recalcular todos os objetos construídos, etc.

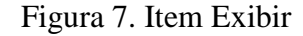

<span id="page-32-1"></span>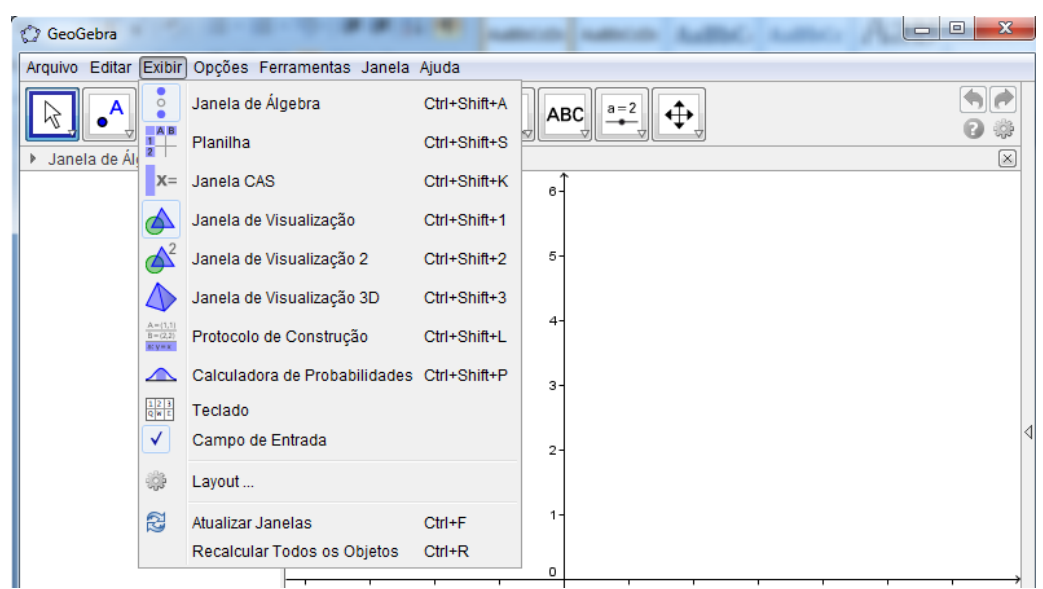

Fonte: Elaborado pelo autor.

No item Opções aparece o comando Descrições Algébricas que relaciona as leis das funções (Aqui, atentaremos apenas à função afins), além comandos relativos aos numerais (Arredondamento), e ao texto (Tamanho da fonte, Rotular e Idioma) e, no comando Avançado pode-se fazer alterações nas ferramentas do GeoGebra, estas funções estão destacadas na Figura 8 a seguir.

<span id="page-33-0"></span>Figura 8. Item Opções

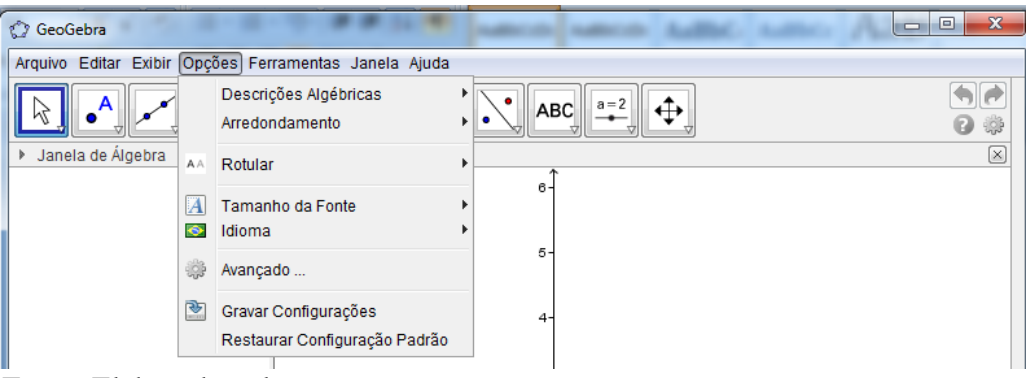

Fonte: Elaborado pelo autor.

Já em Ferramentas, conforme mostra a Figura 9, é possível configurar a Barra de Ferramentas, gerenciar e até criar uma nova ferramenta.

#### Figura 9. Item Ferramentas

<span id="page-33-1"></span>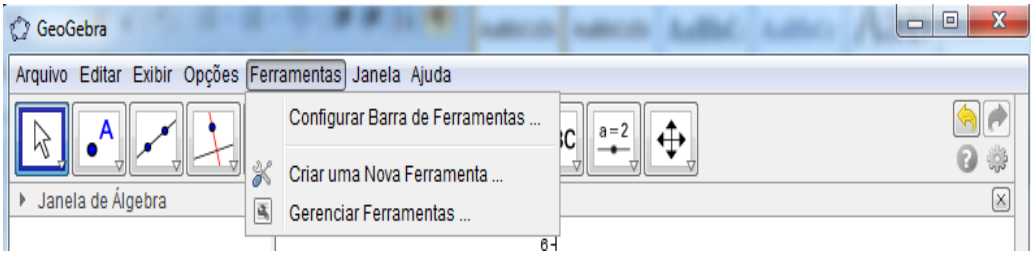

Fonte: Elaborado pelo autor.

O item Janela assume a mesma função presente em outros softwares, a de abrir novas janelas na tela do computador, gerando um novo arquivo do GeoGebra.

E finalizando o Menu, o item Ajuda destacado na Figura 10, diferencia-se por dar acesso ao fórum e aos sites oficiais do GeoGebra (GeoGebraForum, GeoGebra.org e GeoGebraTube) onde se podem tirar dúvidas e recursos e construções feitas por outros usuários, além de dispor novas versões e informações a respeito do citado programa.

<span id="page-34-0"></span>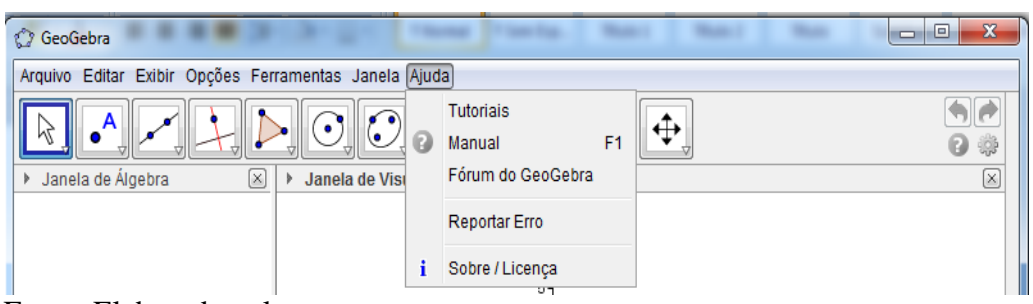

Figura 10. Item Ajuda e seus comandos

Fonte: Elaborado pelo autor.

A Barra de ferramentas permite o rápido acesso às construções já pré- definidas fornecidas pelo software estudado e que apresenta os botões demonstrando suas respectivas funções, veja sua representação na Figura 11 a seguir.

Figura 11. Barra de Ferramentas

<span id="page-34-1"></span>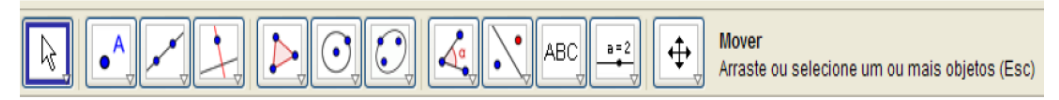

Fonte: Elaborado pelo autor.

Para esta pesquisa, foram úteis somente os seguintes botões e seus anexos (disponíveis ao se acionar o ícone disposto no canto direito de cada botão):

1)  $\sqrt[k]{a}$  Mover

Arrasta e larga objetos livres com o mouse. Ao selecionar um objeto clicando nele no modo Mover, pode-se:

• Apagar o objeto ao pressionar a tecla Delete;

• Mover o objeto usando as setas do teclado ( $\rightarrow \leftarrow \uparrow \downarrow$ ). Pode-se, ainda, ativar a ferramenta *Mover* pressionando a tecla *Esc*.

## **2) Novo ponto**

Para se criar um novo ponto, deve-se clicar na *Zona* ou *Área Gráfica*.

As coordenadas do ponto são fixadas quando solta-se o botão do *mouse*.

Clicando em um segmento, reta, polígono, cônica, gráfico de função ou curva, pode-se criar um ponto nesse objeto.

## **3) Reta (definida por dois pontos)**

Selecionando-se dois pontos *A* e *B* cria-se a reta que passa por *A* e *B*. E o vetor diretor desta reta é (*B - A*).

## **Segmento (definido por dois pontos)**

Selecionando-se dois pontos *A* e *B* pode-se criar um segmento entre *A* e *B*. O comprimento deste segmento aparece na *Zona* ou *Área Algébrica*.

### **4) Reta perpendicular**

Selecionando-se uma reta *g* e um ponto *A* cria-se a reta passando por *A*  perpendicularmente à reta *g*.A direção desta perpendicular criada é equivalente ao vetor perpendicular à reta*.*

### **Reta paralela**

Selecionando-se uma reta *g* e um ponto *A* define-se a reta que passa por *A,*  paralelamente, a *g*. A direção desta paralela é a direção da reta *g*.

## **Mediatriz**

Clicando-se em um segmento *s* ou em dois pontos *A* e *B* pode-se criar a mediatriz, cuja direção é equivalente ao vetor perpendicular a *s* ou *AB*.

# **5) Parábola (anexo ao botão:**  $\bigcirc$  **Elipse**)

Ao selecionar um ponto e uma reta, esta será a diretriz da parábola.

### **6) Texto**

Com esta ferramenta, pode-se inserir qualquer texto na área gráfica textos estáticos ou dinâmicos e fórmulas em LaTeX.

Primeiro, deve-se especificar a localização do texto usando uma das seguintes maneiras:

• Clicar em um lugar vazio da *Zona* ou *Área Gráfica* para criar ali um novo texto.

• Clicar em um ponto para criar um novo texto que fica anexado a este ponto.

Depois, pode-se inserir o texto pretendido na janela de diálogo que aparece. A posição de um texto pode ser especificada como absoluta no *ecran* ou relativa ao sistema coordenado usando-se o separador "Básico" (em Diálogo de Propriedades) dependendo do tipo de texto que pode ser:

**Texto Estático:** não depende de quaisquer objetos matemáticos e não é afetado pelas alterações na construção.

**Texto Dinâmico:** contém valores de objetos que são automaticamente adaptados às alterações provocadas nestes objetos.
Para criar um texto dinâmico pode inserir a parte estática do texto usando o teclado (e.g., Ponto A =). Então, clique no objeto cujo valor pretende mostrar no texto.

**Texto Misto:** é uma combinação do texto estático e do texto dinâmico.

O GeoGebra adiciona automaticamente a sintaxe ("Ponto  $A = " + A$ ) necessária para criar um texto Misto: aspas na parte estática do texto e o símbolo mais (+) para ligar as diferentes partes do texto:

"Ponto A = " + A Texto misto (duas partes) usando o valor do ponto A "a = " + a + "cm" Texto misto (três partes) usando o valor do número a.

Num texto misto, a parte estática tem que estar entre aspas. As diferentes partes de um texto (e.g., partes dinâmica e estática) têm que ser ligadas usando o símbolo mais (+).

# **Inserir imagem**

Ao selecionar esta ferramenta pode- se inserir figuras na Zona ou Área Gráfica e ao clicar nesta área, se abrirá um caixa onde se pode procurar a figura que se deseja inserir na tela. Essa figura tem que estar no formato JPG, GIF, PNG e TIF. Para especificar a localização da imagem deve-se:

• Clicar na Zona ou Área Gráfica para especificar a posição do canto inferior esquerdo da imagem.

• Clicar em um ponto para definir como canto inferior esquerdo da imagem, aparece, então, um diálogo para a abertura de ficheiro que lhe permite selecionar qualquer ficheiro de imagem que exista no computador utilizado.

Após ter-se selecionado a ferramenta Inserir imagem, pode-se usar o atalho de teclado Alt- clique para colar uma imagem diretamente da área de transferência para a Zona ou Área Gráfica.

# **Relação entre dois objetos**

Com esta opção, pode- se identificar algumas relações entre dois objetos: se um objeto pertence a outro, se são paralelos, se são iguais etc.

### **7) Controle deslizante** ou **Seletor**

No GeoGebra, um seletor é um pequeno segmento com um ponto que se movimenta sobre ele, ou seja, é a representação gráfica de um número livre ou de um ângulo livre. Pode-se criar um seletor para qualquer número livre ou ângulo livre. Com esta ferramenta é possível modificar, de forma dinâmica, o valor de algum parâmetro, para isto, clique em qualquer espaço livre da Zona ou Área Gráfica para criar um seletor para um número ou ângulo. A janela que aparece permite especificar o "Nome", o "Intervalo" [min, max] e o "Incremento" do número ou do ângulo, bem como o "Alinhamento" e a "Largura" do seletor (em pixel).

A posição de um seletor pode ser absoluta (ficando sempre visível na Zona ou Área Gráfica, não sendo afetado pelo zoom) ou relativa ao sistema coordenado. Na janela de diálogo de Seletor pode-se inserir o símbolo ° do grau ou pi (π) para o intervalo e para o incremento, usando-se os seguintes atalhos do teclado: Alt-O (MacOS: Ctrl-O) para o símbolo ° do grau e Alt-P (MacOS: Ctrl-P) para o símbolo π.

## **Caixa para exibir/esconder objetos**

Esta ferramenta permite que se escolham quais são os objetos que se quer mostrar, quando ela está ativada. Desmarcando-a, os objetos a ela vinculados desaparecem da Janela de Visualização.

Pode-se, ainda, selecionar estes objetos da lista providenciada na janela de diálogo ou selecioná-los com o mouse tanto na Zona ou Área Gráfica como na Área Algébrica.

#### **8) Mover Janela de Visualização**

Pode-se mover o sistema de eixos, bem como todos os objetos nele contidos com esta ferramenta, ela é ideal para se fazer ajuste com relação à posição dos objetos exibidos na janela de visualização.

Ao arrastar e largar a folha de desenho na Zona ou Área Gráfica pode-se mover a área visível da folha de desenho, a mesma pode ser movida mantendo-se pressionada a tecla Shift (ou Ctrl, no Windows) e arrastando-a com o mouse em qualquer direção. Pode- se também alterar a relação de escala entre os eixos coordenados arrastando cada um deles, com o mouse.

### **Ampliar**

Serve para ampliar as figuras que estão na Zona ou Área Gráfica, como se o Zoom estivesse aumentando.

### **Reduzir**

Serve para reduzir as figuras que estão na Zona ou Área Gráfica. Como se o Zoom estivesse diminuindo.

### **Exibir / Esconder objetos**

Seleciona-se os objetos que se quer exibir ou esconder depois que se ativar esta ferramenta, para isso, após selecionar a ferramenta, deve-se clicar sobre o objeto que deseja ocultar. Ele ficará destacado. Em seguida, pode-se mudar para qualquer outra ferramenta para aplicar as alterações na visibilidade desses objetos, pois, quando se ativa esta ferramenta,

todos os objetos anteriormente escondidos são realçados. Pode-se também ocultar objetos, para isso, selecione outra ferramenta qualquer ou aperte o ESC do teclado. O objeto ficará oculto.

Desta maneira, pode facilmente exibir/esconder novamente os objetos desativando sua seleção antes de mudar para outra ferramenta.

### **Exibir / Esconder rótulo**

Ao clicar em um objeto pode-se exibir ou esconder o rótulo do respectivo objeto. Pode-se também exibir os rótulos que estão ocultos.

### **Copiar Estilo Visual**

Pode-se copiar um estilo visual de um objeto para outro: pontilhado, cor, tamanho, etc.

### **Apagar**

Com esta ferramenta, pode- se apagar objetos, tanto na Zona ou Área Gráfica, quanto na Janela de Álgebra.

E, além desses botões, também foram utilizadas as funções do botão direito do mouse acionado ao clicar com o botão direito do mouse em um objeto que se encontra na Janela de Visualização (Figura 12), onde se pode escolher entre Exibir Rótulo, Habilitar Rastro, Renomear, Apagar e Propriedades, a qual possibilita fazer outras alterações no layout do objeto que foi selecionado, como mostrado logo abaixo da figura a seguir.

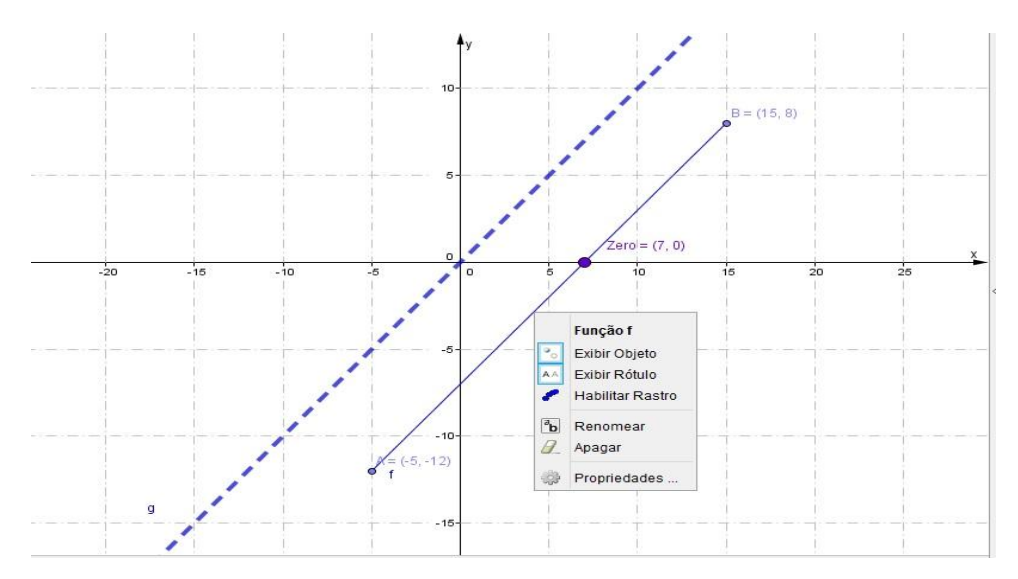

Figura 12. Função Afim ativada pelo botão direito do *mouse*

Fonte:Elaborado pelo autor.

#### **Exibir rótulo**:

O rótulo é o nome do objeto. Esta opção permite esconder ou exibir rótulos.

#### **Habilitar rastro**:

Deixa um rastro do objeto ao ser movimentado.

#### **Renomear**:

Permite dar um novo nome (rótulo) ao objeto.

#### **Apagar:**

Permite apagar um objeto.

#### **Propriedades:**

Permite acessar um ambiente de edição de propriedades diversas do objeto tais como: cores, espessura, intensidade de preenchimento, condição para o objeto aparecer, tipos de coordenadas etc.

Ao abrir em Propriedades surge a caixa Preferências que exibe várias guias, dentre as mais comuns, está à guia *Básico*, onde se pode Exibir Objeto, Exibir Rótulo pelo: nome, nome e valor, apenas valor ou legenda, cujas definições podem ser consultadas abaixo na Figura 13 a seguir.

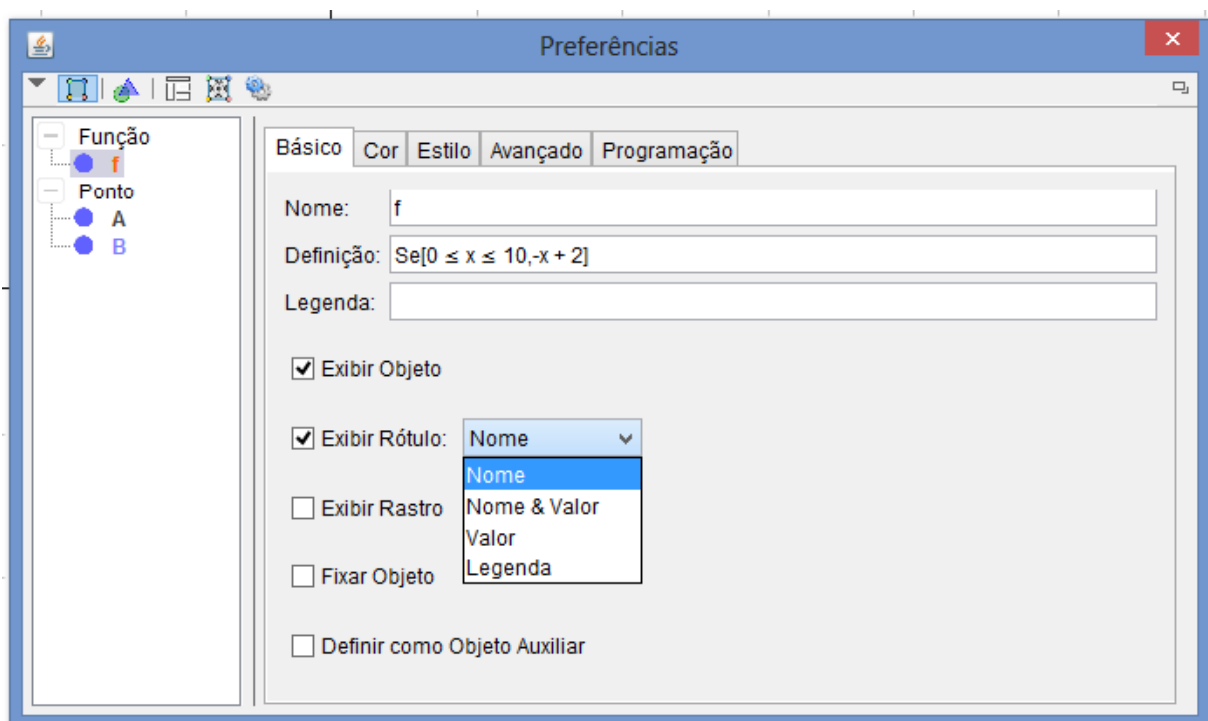

Figura 13. Caixa Preferências em Propriedades

Fonte: Elaborado pelo autor.

#### **Nome e Valor**

No GeoGebra, cada objeto tem um único nome que pode ser usado para rotulá-lo na Zona ou Área Gráfica. Além disso, um objeto também pode ser rotulado usando o seu valor ou o seu nome e valor conjuntamente.

O valor de um ponto são as suas coordenadas e o valor de uma função é a sua expressão algébrica.

#### **Legenda**

No GeoGebra pode-se atribuir o mesmo rótulo a vários objetos. Por exemplo, atribuir o rótulo "a" aos quatro lados de um quadrado. Neste caso, o software oferece legendas para todos os objetos, adicionalmente às três opções acima mencionadas.

Além disto, pode- se Exibir Rastro, Fixar Objeto e Definir como Objeto Auxiliar.

Já na guia Cor, ilustrada pela Figura 14, há a possibilidade de se escolher uma cor específica bem como alterar a transparência do objeto.

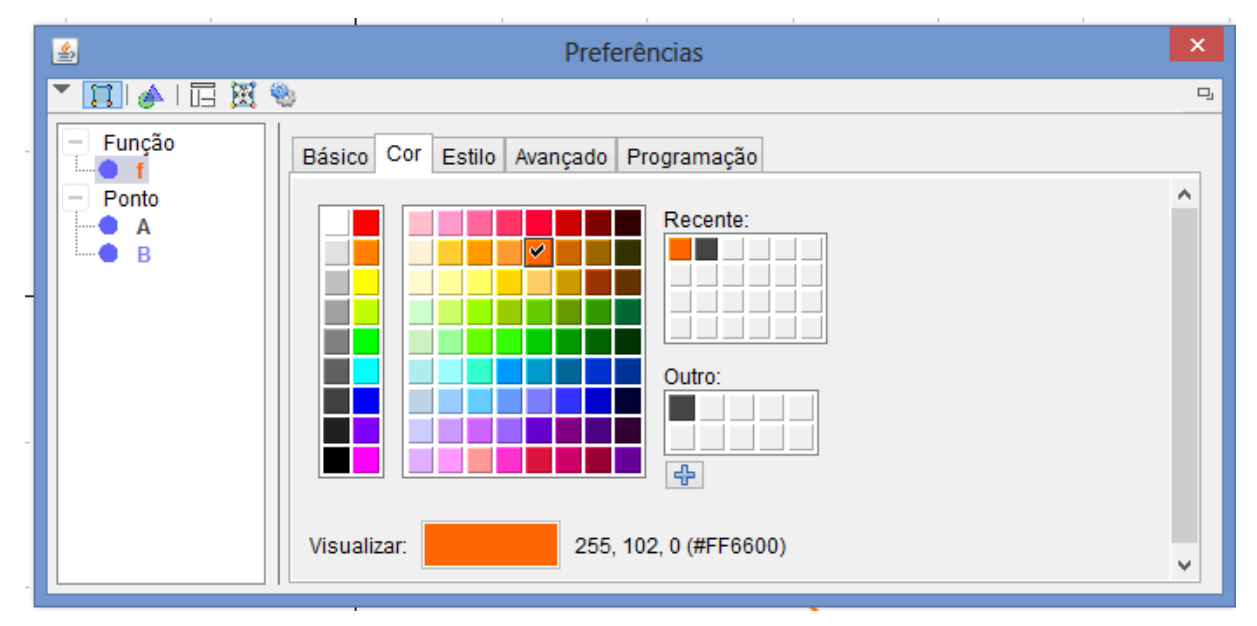

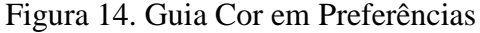

Fonte: Elaborado pelo autor.

Dentre outras guias que foram utilizadas (Álgebra, Avançado e Programação), temos ainda a guia Estilo que dá a possibilidade de alterar as opções de espessura, opacidade e estilo, tais como pontilhado, tracejado, entre outros, conforme destacado na Figura 15.

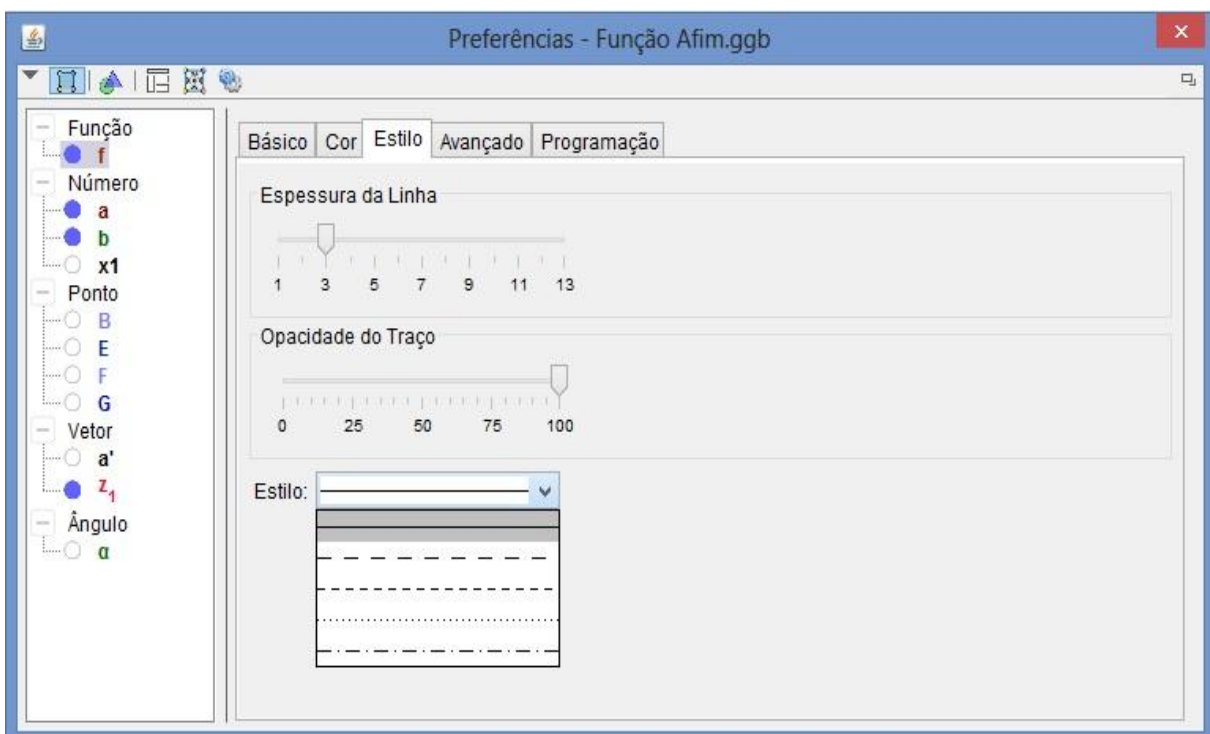

Figura 15. Guia Estilo em Preferências

A Linha de comando ou "Entrada", conforme a Figura 16, é o local onde as leis das funções matemáticas, para este projeto: somente as funções afins, e com o botão Seletor

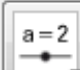

pode-se variar os valores dos coeficientes das funções, além disso, na Linha de comando se acessam os comandos já gravados no GeoGebra.

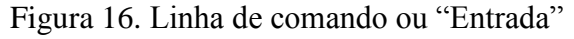

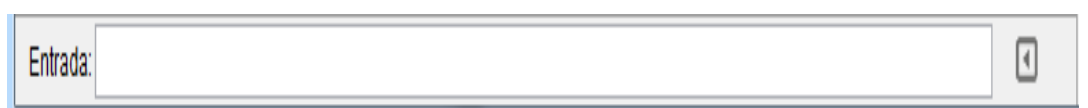

Fonte: Elaborado pelo autor.

Com base na Figura 17, as Janelas do GeoGebra utilizadas neste projeto foram: a Janela de Álgebra e a Janela de Visualização, que podem ser incluídas/excluídas ao utilizar-se o item Exibir do menu do GeoGebra. Na janela de álgebra estão as funções inseridas pelo responsável em solucionar o problema matemático proposto, onde o resultado desta solução reflete na janela de visualização por meio do comportamento do gráfico da lei de formação.

Fonte: Elaborado pelo autor.

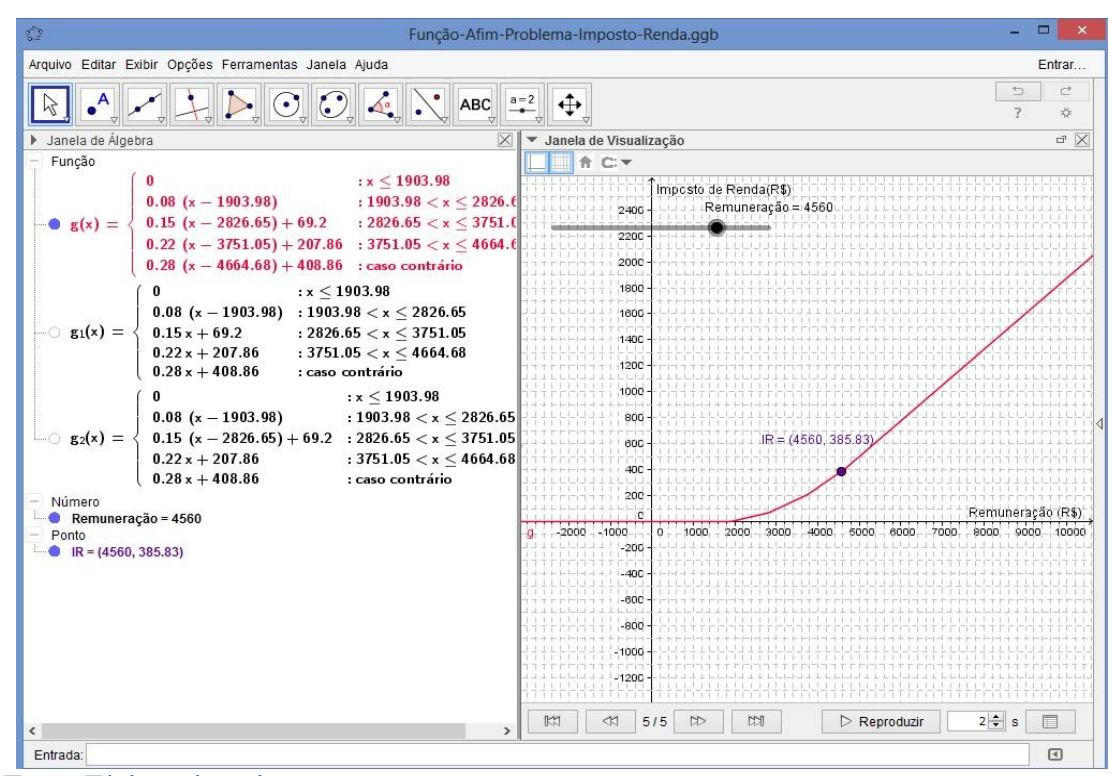

Figura 17. Janela de álgebra e Janela de Visualização do GeoGebra

Fonte:Elaborado pelo autor.

Como pode se verificar, graças às características que possui, o aplicativo GeoGebra pode ser utilizado como recurso [pedagógico,](http://pt.wikipedia.org/wiki/pedagogia) em diferentes níveis e modalidades de [ensino](http://pt.wikipedia.org/wiki/educa%C3%A7%C3%A3o) da Matemática, por isso, o mesmo foi escolhido para servir de apoio na execução desta pesquisa que foca no ensino aprendizagem da função afim, assunto este que será dissertado no próximo capítulo.

### **CAPÍTULO III FUNÇÃO AFIM**

3.1 Definição de função afim.

Uma função f: R  $\rightarrow$  R, chama-se afim quando existes constantes a, b  $\in$  R, tais que f(x)  $=$  ax + b para todo x  $\in$  R. A lei que define função afim é:

$$
f(x) = ax + b \ (a, b \in R \,)
$$

Onde o coeficiente a da função  $f(x) = ax + b$  é denominado de coeficiente angular ou declividade da reta representada no plano cartesiano. E o b é denominado coeficiente linear.

Tais valores serão utilizados por meio de seletores criados no software GeoGebra 5.

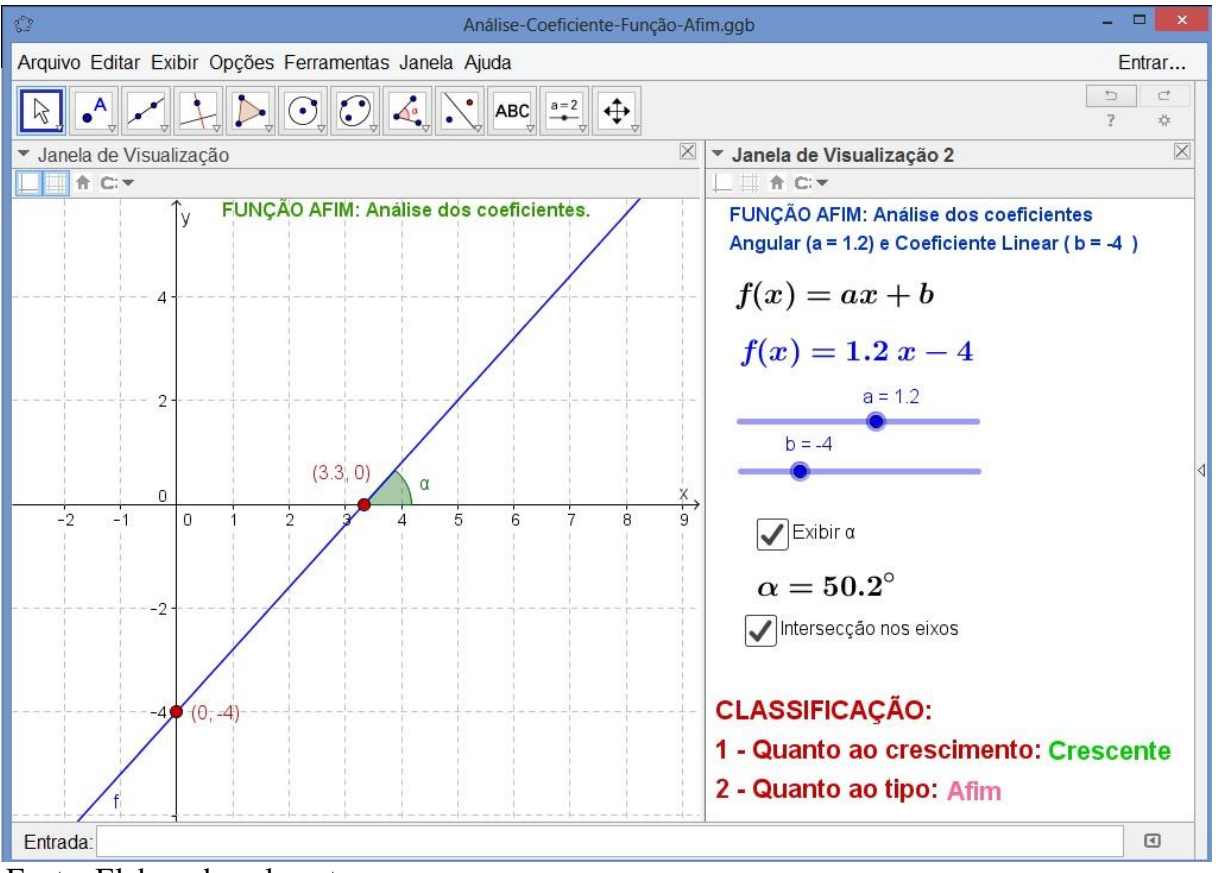

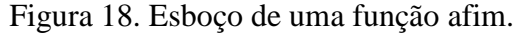

Fonte: Elaborado pelo autor.

A Figura 18 representa uma aplicação de uma função afim elaborada com auxilio do software GeoGebra, onde foram criados dois seletores a e b, nos quais representaram, na referida aplicação, os coeficientes angular e linear respectivamente.

#### 3.2 Caracterização da Função Afim

Como identificar se, numa determinada situação, o modelo matemático a ser adotado é uma função afim?

No caso trivial não há problema. Pois a função é dada ou facilmente modelada como uma lei de formação do tipo  $f(x) = ax + b$ , como é percebido no exemplo clássico do problema matemático envolvendo a corrida de taxi, em que o coeficiente a é a taxa, em reais, por quilometro rodado e o coeficiente b, trata-se do valor fixo denominado pela categoria profissional de bandeirada.

Entretanto, nem sempre os problemas matemáticos que envolvem o assunto de função afim são tão explícitos assim.

Vejamos um caso diferente. E.W. observou, numa sapataria, que o vendedor determinava o número do sapato do cliente medindo seu pé com uma escala na qual, em vez de centímetros, estavam marcados os números 36, 37, 38, 39, ... O fato mais importante que ele percebeu foi que esses números estavam igualmente espaçados, isto é, a distância de cada um deles para o seguinte era constante. Isto significa que os acréscimos iguais no tamanho do pé corresponderiam acréscimos iguais no número do sapato. Em outras palavras, se um determinado pé precisa crescer h centímetros para passar de tamanho 33 para 34, precisará também crescer os mesmos h centímetros para mudar a numeração do calçado de 38 para 39. Isto lhe deu a certeza de que a função que faz corresponder a cada comprimento x de um pé o número f(x) do sapato adequado é uma função afim:  $f(x) = ax + b$ .

E.W. sabia que, para determinar os coeficientes a, b da função afim, bastava conhecer  $y_1 = f(x_1) e y_2 = f(x_2)$  para dois valores diferentes quaisquer  $x_1 e x_2$ .

Ele atravessou a rua. Do outro lado havia uma papelaria, onde comprou uma régua. Voltou à sapataria e pediu emprestada a escala do vendedor. Como sua régua media até milímetros enquanto a escala só marcava pontos e meios pontos, escolheu dois valores  $x_1$  e  $x_2$ tais que os números de sapato correspondentes,  $y_1 = f(x_1)$  e  $y_2 = f(x_2)$ , assinalados na escala, fossem inteiros. Tomou  $x_1 = 20$ ,  $x_2 = 28$  e viu que  $f(x_1) = 32$ ,  $f(x_2) = 42$ . A partir daí, calculou os coeficientes  $a = (y_1 - y_2)/(x_1 - x_2)$  e  $b = y_1 - ax_1$  chegando à fórmula:

$$
f(x)=\frac{5x+28}{4},
$$

Que dá o número do sapato de uma pessoa em função do comprimento do seu pé em centímetros. Para chegar à sua fórmula, E.W. fez uso do seguinte

Logo, pelo Teorema Fundamental da Proporcionalidade, pondo-se a = '(1).

3.3 Tipos de Função Afim

3.3.1 Função Constante

Uma função afim  $f: R \to R$  recebe o nome de função constante quando cada elemento  $x \in R$  associa sempre ao mesmo elemento  $b \in R$ .

$$
f(x)=b
$$

O gráfico da função constante é uma reta paralela ao eixo dos x passando pelo ponto (0, b).

Ao trabalharmos a variação coeficiente linear da função afim, com valor fixado igual à zero para coeficiente angular, constatamos o comportamento da reta paralela ao eixo dos x, bem como a translação da mesma no eixo das ordenadas, conforme variação dos valores atribuídos aos seletores do aplicativo criados para trabalharmos o conteúdo sobre funções afim.

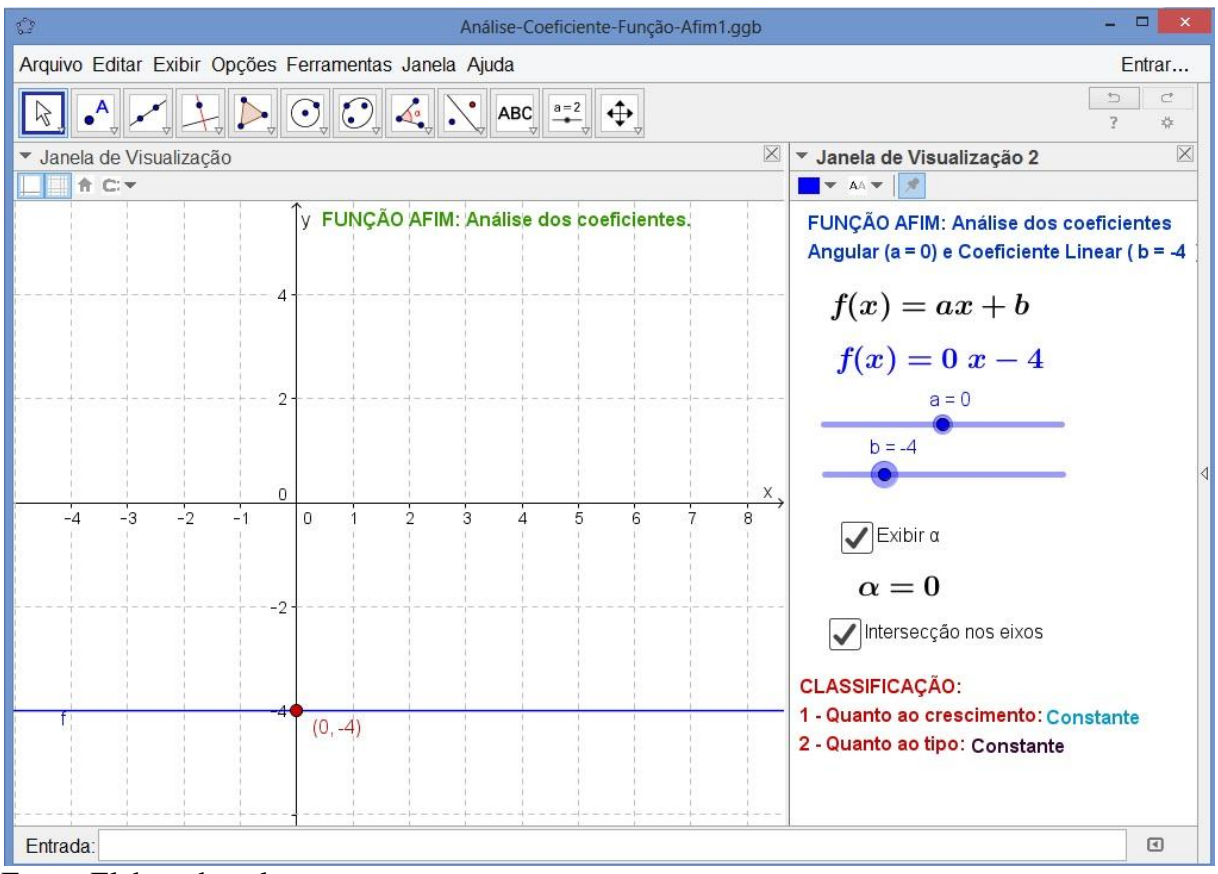

Figura 19. Função constate negativa.

Quando comparamos a Figura 19 que representa uma função constante com coeficiente linear igual a menos quatro à Figura 20 que, por sua vez, representa o mesmo tipo de função, mas com coeficiente linear igual a três positivo; percebemos a translação no eixo y que fica mais evidente no momento que utilizamos a função animar objeto.

Fonte: Elaborado pelo autor.

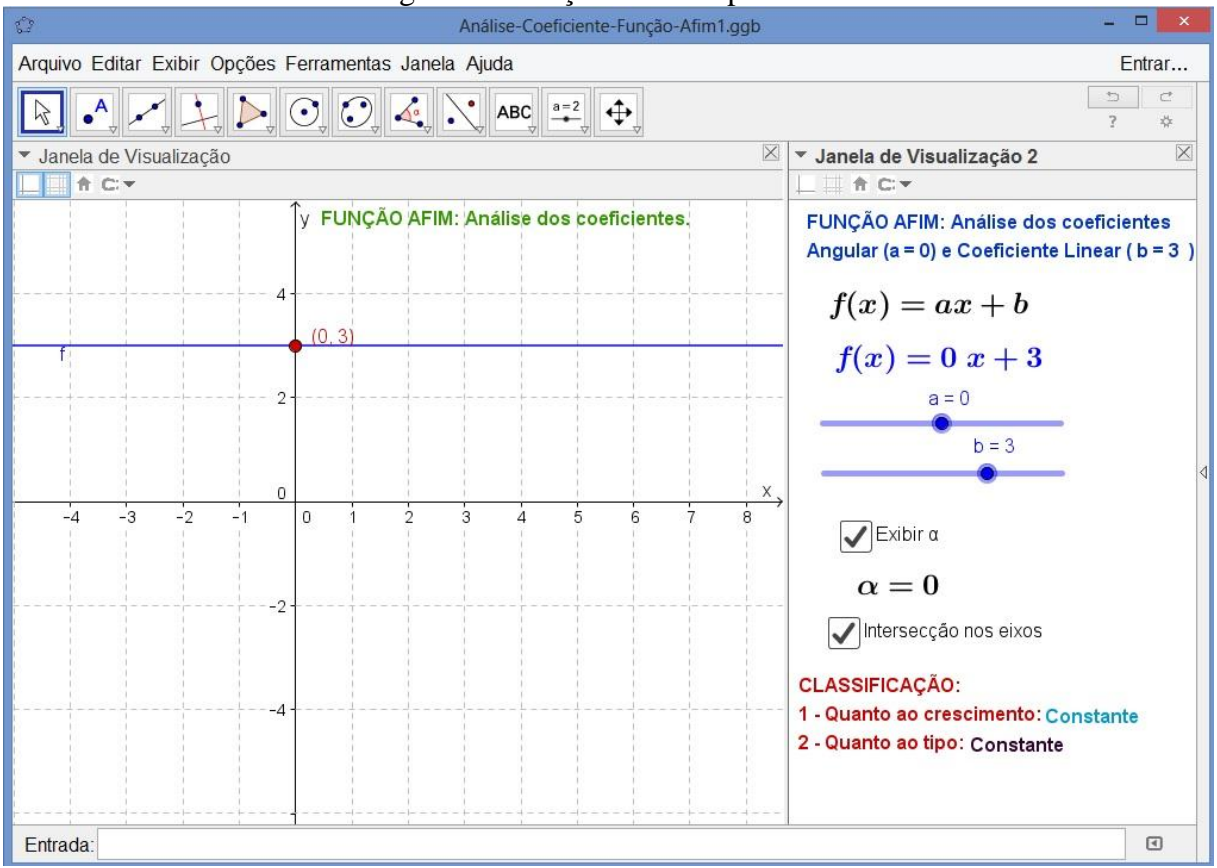

Figura 20. Função constate positiva.

Fonte: Elaborado pelo autor.

#### 3.3.2 Função Identidade

Uma aplicação f:  $R \rightarrow R$  recebe o nome de função identidade quando a cada elemento x ∈ R associa ao próprio *x*, em outras palavras, temos:

$$
f(x) = x
$$

Onde o coeficiente angular assume o valor igual a um e coeficiente linear igual à zero  $(a = 1 e b = 0,$  respectivamente).

Ao fazermos os ajustes necessários no aplicativo desenvolvido no software Geogebra 5.0, observamos o comportamento do gráfico da função identidade e percebe-se que se trata de uma reta que contém as bissetrizes do 1º e 3º quadrantes, conforme Figura 21.

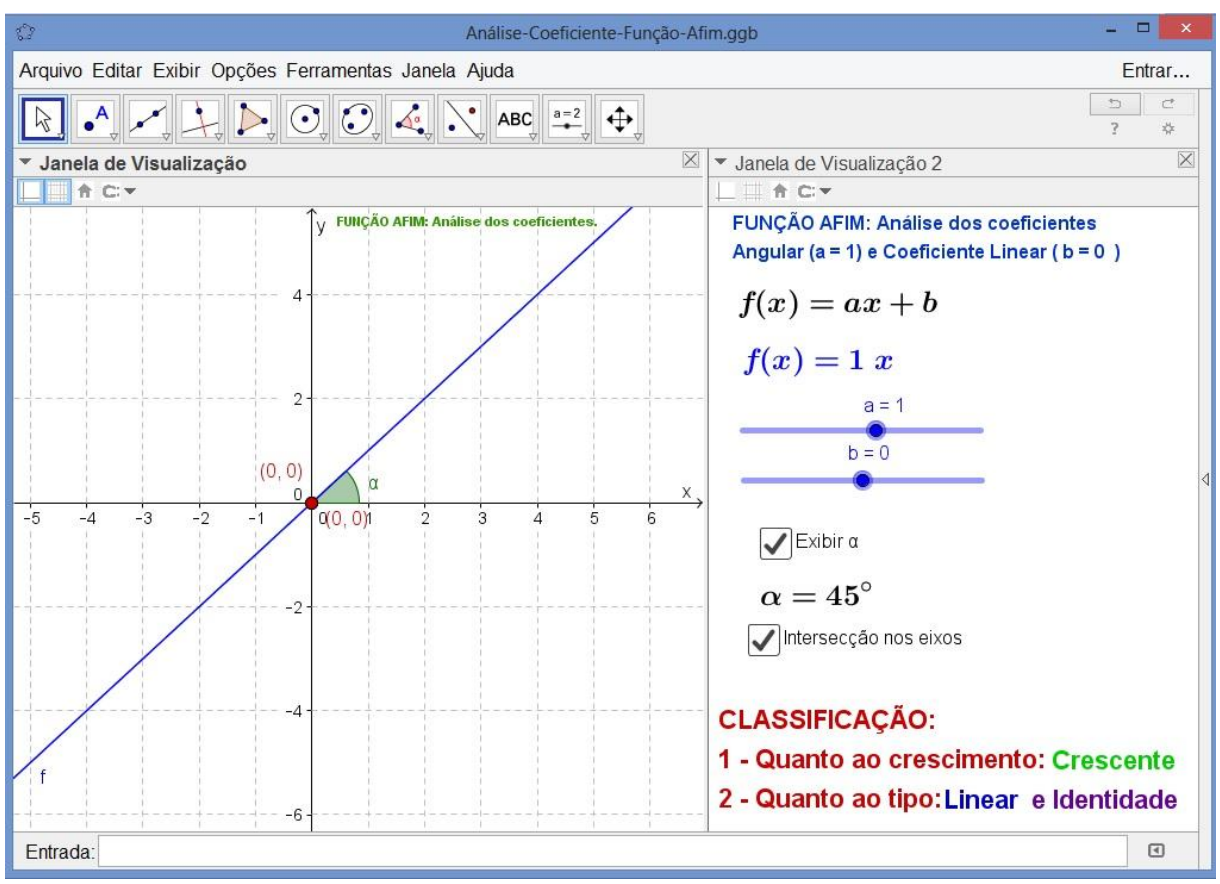

Figura 21. Função Identidade

Fonte: Elaborado pelo autor.

Nela verifica-se a própria definição de função identidade, pois os valores do eixo x estão associado ao mesmo valor no eixo  $F(x)$ , por exemplo, para  $x=4$  temos  $f(4)=4$  e assim por diante, conforme a Figura 21 acima.

#### 3.3.3 Função Linear

Uma função afim f:  $R \rightarrow R$  recebe o nome de função linear quando a cada elemento x ∈ R associa ao próprio *ax* ∈ R, em que  $a ≠ 0$  é um número real dado, ou seja, temos:

$$
f(x) = ax \ (a \neq 0)
$$

Onde coeficiente linear igual à zero ( $b = 0$ ), fazendo com que a reta que representa esta função passe pela origem do sistema cartesiano.

Este tipo de função se diferencia da função identidade por ter o valor do coeficiente linear em todo o conjunto dos reais, enquanto aquele se restringe a um coeficiente linear fixo igual a um, com isso podemos afirmar que toda função identidade é uma função linear, porém a recíproca não é verdadeira.

A Figura 22 a seguir reproduz, por meio do Geogebra, o gráfico desta espécie de função, pois contem o coeficiente angular igual a meio e coeficiente linear igual à dois.

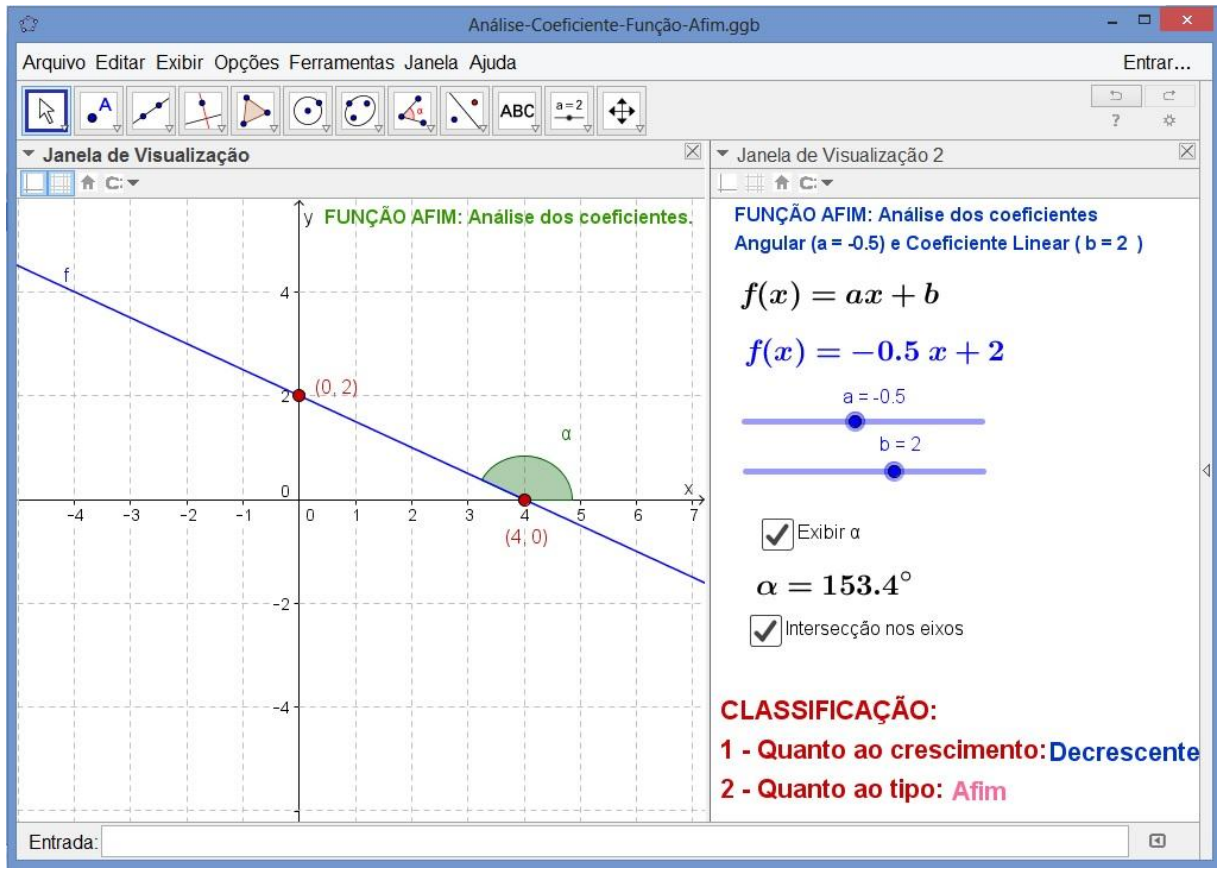

Figura 22. Representação função linear

As funções lineares são apresentadas como modelos matemáticos para proporcionalidade. Por incrível que possa parecer, esta ligação básica entre dois conceitos matemáticos tão importantes é, na maior parte das vezes, negligenciada nos livros didáticos. (Elon, 2012).

Os temas de funções lineares e proporcionalidade são, de modo geral, trabalhados em séries ou anos distintos, sem que nenhuma relação seja explicitamente apontada. Como ocorre em muitas outras situações, a abordagem da noção de proporcionalidade representa uma importante oportunidade para estabelecer a relações entre diversos campos no ensino da matemática, como aritmética, geometria e funções. O entendimento inadequado da noção de proporcionalidade pode levar à sua generalização indevida pelos alunos, considerando uma proporcionalidade qualquer situação em que o crescimento de uma grandeza implica no

Fonte: Elaborado pelo autor.

crescimento de outra. Por exemplo, não é incomum a afirmação de que "a área de um quadrado é proporcional ao seu lado".

É verdade que, quanto maior for o lado de um quadrado, maior será a sua área; porém, isto não significa que estas grandezas sejam proporcionais.

3.4 Análise do sinal da função afim.

Considerando que  $x = -\frac{b}{a}$  $\frac{b}{a}$  para a  $\neq 0$  é o zero da função afim  $f(x) = ax +$  $b$ , analisaremos, então, para quais valores de x ocorre  $f(x) > 0$  ou  $f(x) < 0$ 

Para realizarmos tal analise devemos considerar dois casos:

 $1^\circ$  caso: Função afim é crescente  $(a > 0)$ 

$$
f(x) = ax + b > 0 \Leftrightarrow
$$

$$
ax > -b \Leftrightarrow
$$

$$
x > -\frac{b}{a}
$$

$$
f(x) = ax + b < 0 \Leftrightarrow
$$

$$
ax < -b \Leftrightarrow
$$

$$
x < -\frac{b}{a}
$$

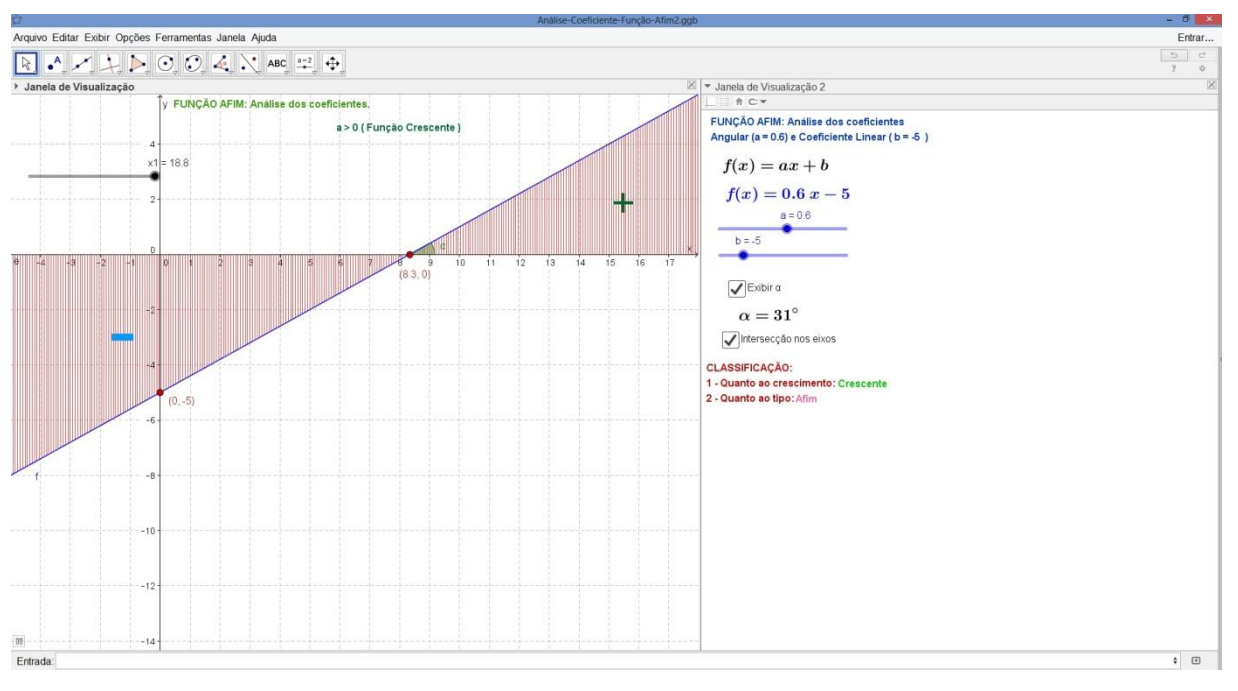

Figura 23. Análise do sinal da função crescente

Fonte: Elaborado pelo autor.

Já o 2<sup>°</sup> caso: quando a função afim é decrescente  $(a < 0)$ 

$$
f(x) = ax + b > 0 \Leftrightarrow
$$

$$
ax > -b \Leftrightarrow
$$

$$
x < -\frac{b}{a}
$$

ou

$$
f(x) = ax + b < 0 \Leftrightarrow
$$
\n
$$
ax < -b \Leftrightarrow
$$
\n
$$
x > -\frac{b}{a}
$$

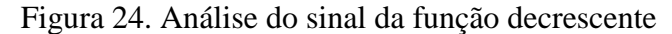

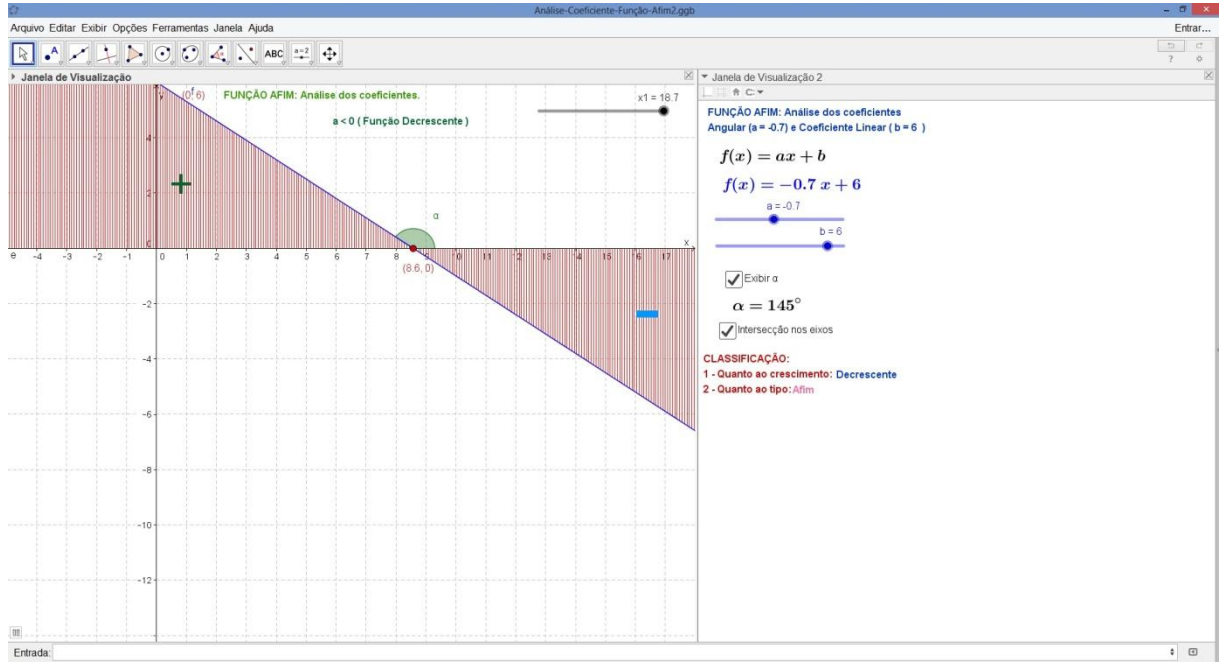

Fonte: Elaborado pelo autor.

Colocando o cursor do mouse sobre a reta da função afim e eixo das abscissa selecionará o ponto que representa o zero da função, na qual podemos nomeá-lo e torná-lo visível o nome e valor deste objeto construído no software Geogebra facilitando a compreensão do aluno na análise do sinal desta função.

#### 3.5 Funções Crescente ou Decrescente

Conforme (Iezzi, 2004) a função f :  $R \rightarrow R$  definida por y= f(x) é crescente se, para dois valores  $x_1$  e  $x_2$  pertencente a R, com  $x_1 < x_2$ , tivermos  $f(x_1) < f(x_2)$ . Isso também pode ser posto assim:

$$
(\forall x_1, x_2) \left( x_1 \neq x_2 \Rightarrow \frac{f(x_1) - f(x_2)}{x_1 - x_2} > 0 \right).
$$

Na linguagem cotidiana (não matemática), isso significa que a função é crescente, se ao aumentarmos o valor atribuído a  $x$ , o valor de f(x) também aumenta.

Por outro lado se função f :  $R \rightarrow R$  definida por y = f(x) é decrescente se, para dois valores  $x_1$  e  $x_2$  pertencente a R, com  $x_1 < x_2$ , tivermos  $f(x_1) > f(x_2)$ . Isso também pode ser posto assim:

$$
(\forall x_1, x_2) \left( x_1 \neq x_2 \Rightarrow \frac{f(x_1) - f(x_2)}{x_1 - x_2} < 0 \right).
$$

Na linguagem cotidiana (não matemática), isso significa que a função é decrescente, se ao aumentarmos o valor atribuído a  $x$ , o valor de f(x) diminuirá.

#### 3.5.1 Crescimento e decrescimento da função afim

A função afim,  $f(x) = ax + b$  é crescente se, e somente se, o coeficiente angular *a* for positivo.

$$
f(x) = ax + b \text{ é crescente } \Leftrightarrow
$$

$$
\frac{f(x_1) - f(x_2)}{x_1 - x_2} > 0
$$

$$
\frac{(ax_1+b)-(ax_2+b)}{x_1-x_2} > 0
$$

$$
\Leftrightarrow \frac{a(x_1 - x_2)}{x_1 - x_2} > 0
$$

Portanto, temos o coeficiente angular positivo, isto é  $a > 0$ .

Na Figura 25 está representada uma função afim crescente na qual foi elaborada com uso da ferramenta GeoGebra.

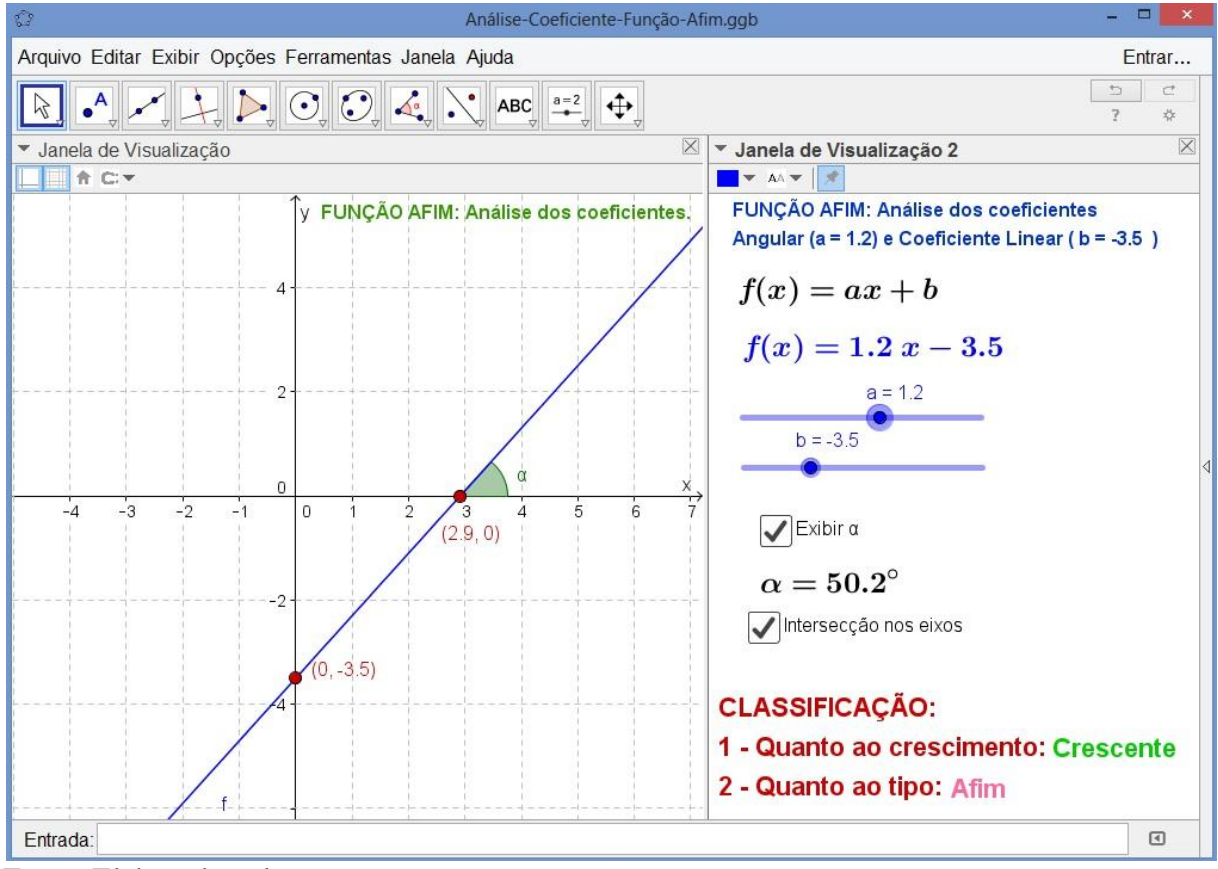

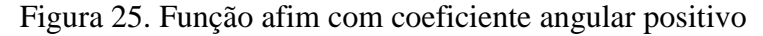

De outra forma, a função afim  $f(x) = ax + b$  é decrescente se, e somente se, o coeficiente angular *a* for negativo.

$$
f(x) = ax + b \land decrease
$$

$$
\frac{f(x_1) - f(x_2)}{x_1 - x_2} < 0
$$

$$
\frac{(ax_1+b)-(ax_2+b)}{x_1-x_2}<0
$$

$$
\Leftrightarrow \frac{a(x_1 - x_2)}{x_1 - x_2} < 0
$$

Com isso, obtemos o coeficiente angular negativo, isto é  $\alpha < 0$ .

Fonte: Elaborado pelo autor.

E a Figura 26 reflete essa construção no programa GeoGebra.

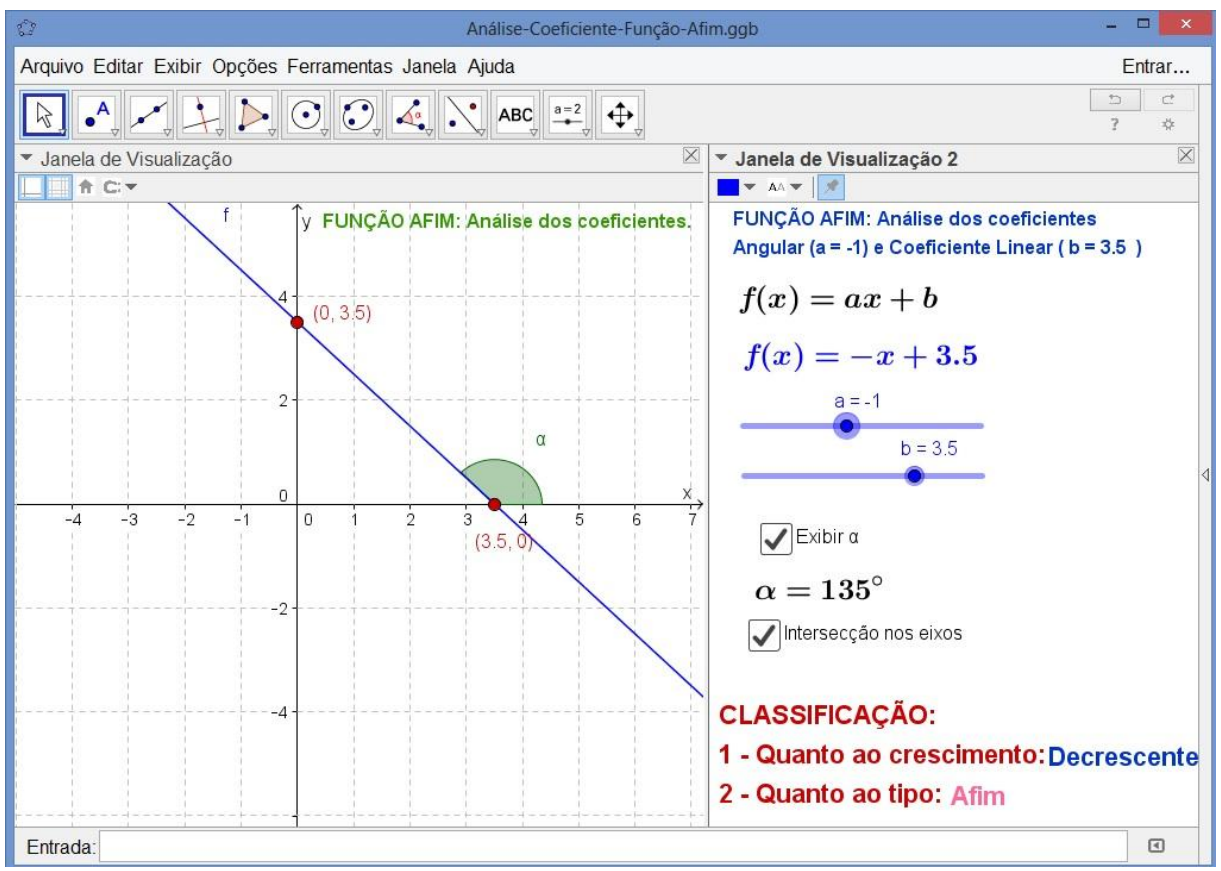

Figura 26. Função afim com coeficiente angular negativo

Após todas as demonstrações matemática sobre analise do coeficiente angular e a relação do crescimento e decrescimento da reta que representa geometricamente a função afim é facilmente verificada com o uso do aplicativo Geogebra, como pode ser observado nas Figuras 25 e 26 acima. Onde a primeira representa uma função afim de coeficiente positivo que conforme demonstrado representa uma função crescente, já a segunda função contém coeficiente angular negativo simbolizando a função decrescente.

#### 3.6 Zero da função do afim

O zero da função afim é todo número cuja imagem é nula, ou seja,  $f(x) = 0$ . Com isso, temos que:

$$
x \in a
$$
 zero de  $y = f(x) \Leftrightarrow f(x) = 0$ 

Fonte: Elaborado pelo autor.

Logo, para encontrar o zero da função afim, basta resolver a equação do 1º grau a seguir:

$$
ax + b = 0
$$

Que possui uma única solução  $x = -\frac{b}{a}$  $\frac{b}{a}$  para a  $\neq 0$ De fato, resolvendo  $ax + b = 0$  com  $a \ne 0$ , temos:

$$
ax + b = 0
$$

$$
ax = -b
$$

$$
x = -\frac{b}{a}
$$

Portanto, as coordenadas do ponto que representa o zero da função afim no plano são $\left(-\frac{b}{a}\right)$  $\frac{\sigma}{a}$ , 0), por isso podemos interpretar geometricamente o zero da função afim como sendo a abscissa do ponto onde o gráfico corta o eixo dos *x* .

#### 3.7 Problemas envolvendo função afim

#### 3.7.1 Problema da corrida de táxi

Em certa cidade a prefeitura, responsável por regulamentar os valores dos preços públicos do transporte de aluguel, mas conhecido como táxi, autorizou aos taxistas cobrarem R\$ 4,70 ( quatro reais e setenta centavos) referente ao valor da bandeirada, onde este valor é fixo e mais R\$ 2,15 a cada quilômetro percorrido pelo automóvel. Como é possível para um passageiro determinar o valor da corrida? Nessas condições determine qual o valor a ser pago por uma corrida de 40 km de percurso?

Neste problema é fácil verificar que o valor da corrida depende do número de quilômetros rodados. Para resolvê-lo é necessário determinar, a partir dos dados apresentados, a relação existente entre o valor, em reais, da corrida (V) e o número *x* de quilômetros rodados, que são as variáveis do problema.

Numa primeira tentativa de modelar o problema para encontrarmos a relação na qual queremos obter é a construção da Tabela 1, onde modelamos a lei de formação do valor da corrida V(x) a ser pago pelo passageiro ao motorista de táxi.

| X (km rodados) | V (valor em reais)          |
|----------------|-----------------------------|
| $\mathbf 0$    | $4,70 + 0.2,15 = 4,70$      |
| 1              | $4,70 + 1$ $.2,15 = 6,85$   |
| 2              | $4,70 + 2$ . $2,15 = 9,00$  |
| 3              | $4,70 + 5$ . $2,15 = 15,45$ |
|                |                             |
| X              | $4,70 + x$ . $2,15 = V(x)$  |

Tabela 1. Modelagem matemática do problema do táxi

Fonte: Elaborado pelo autor.

Observa-se na Tabela 1 que a função afim que modela este problema é representada por  $V(x) = 2,15x + 4,70$ , onde a bandeirada é a parte fixa, no valor de quatro reais e setenta centavos denominado também de coeficiente linear da função afim e uma parte variável de dois reais e quinze centavos por cada quilometro rodado, onde também é chamado de coeficiente angular da reta que representa a função linear. Trata-se de uma função crescente, visto que cada vez que aumenta o número de quilometro percorrido maior será o valor da corrida.

Com isso matematicamente tem-se que :

$$
V(x) = 2,15x + 4,70
$$

$$
V(40) = 2,15 \cdot 40 + 4,70
$$

$$
V(40) = 86,00 + 4,70
$$

$$
V(40) = 90,70
$$

Logo, o valor a ser pago por uma corrida de 40 km percorridos será de R\$ 90,70

Após a criação de um aplicativo desenvolvido no software GeooGebra 5 estes valores podem ser facilmente verificados com a variação do valor do seletor responsável por inserir no programa a distância percorrida pelo táxi, tornando esta ferramenta importante no processo ensino aprendizagem pelo seu dinamismo na execução da aplicação, facilitando a interação entre o usuário e o aplicativo bem como a observação dos resultados alcançados na solução do problema.

Observando a Figura 27 a seguir, verifica-se que o gráfico resultante desta lei de formação é uma reta que inicia no ponto (0 ; 4,7) o que significa que o valor da corrida já inicia com quatro reais e setenta centavos sem mesmo ter percorrido um quilometro se quer. Além disso, possibilita verificar, por meio do ponto P (40 ; 90,7), os valores encontrados, conforme o problema aqui proposto, ou seja  $x = 40$  que é a distancia percorrida em km e 90,7 que é o valor a ser pago ao taxista. Outra vantagem apresentada pelo software é a visualização, na janela de álgebra, onde o formalismo matemático e a sequência de procedimento desenvolvidos na aplicação estarão disponíveis para depuração constante e dinâmica de possíveis variáveis ou função não adequada para a solução do problema encontrada no resultado apresentado pela janela de visualização.

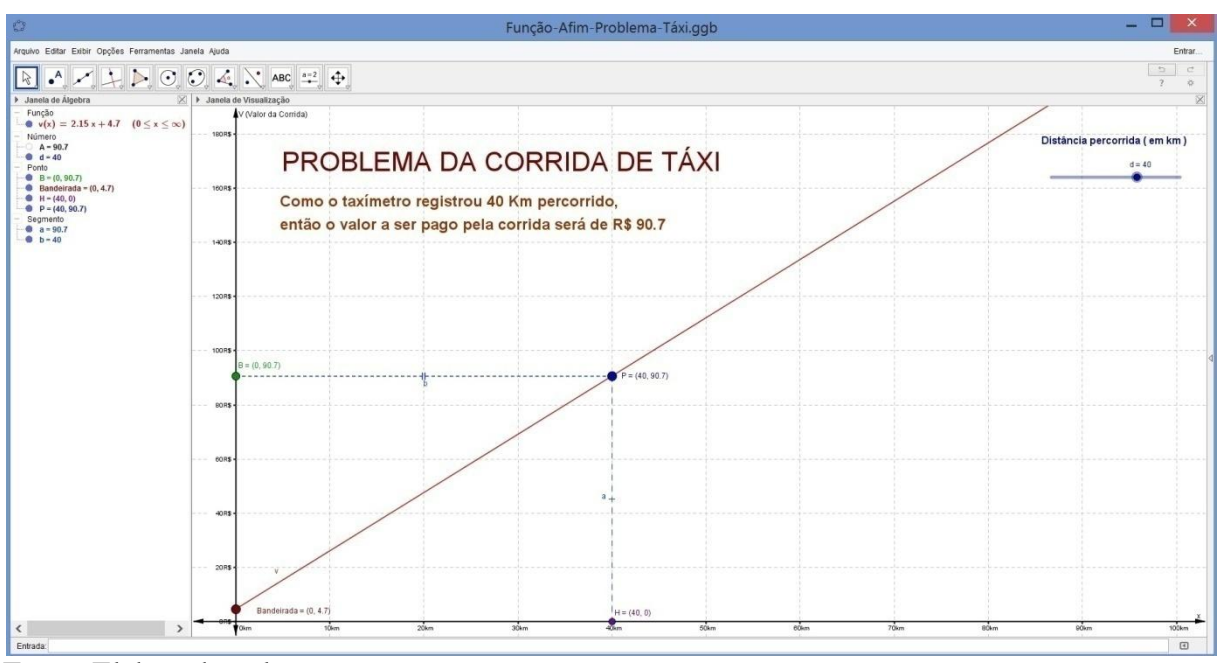

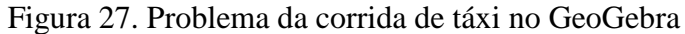

Fonte: Elaborado pelo autor.

#### 3.7.2 Problema do Imposto de Renda

Considere a Tabela 2 a seguir para o cálculo do imposto de renda a ser pago pelos contribuintes em certo mês de 2014, conforme determina a Receita Federal. Nela há cinco faixas de alíquota incidente do imposto federal, onde a primeira faixa constitui dos contribuintes isento de declarar este tributo e as demais quatro faixas representam os trabalhadores que são obrigados a declarar o imposto ao órgão da Receita Federal do Brasil, sendo formado pelas faixas de sete e meio por cento; quinze por cento; vinte e dois por cento e finalmente a faixa de vinte e sete por cento, respectivamente.

Este problema parte do principio que não há outros fatores que influenciam na obtenção do cálculo do referida imposto federal, tais como: número de dependente, pagamento dedutíveis com saúde, educação, entre outros previstos em lei.

Com isso, se torna fácil ver que cada faixa do imposto é modelada por uma função afim, objeto de estudo desta pesquisa, onde se destaca a mudança e acréscimo da porcentagem, significando um aumento no coeficiente angular da referida função.

| X                       |              | d                       |
|-------------------------|--------------|-------------------------|
| Renda líquida (R\$)     | Alíquota (%) | Parcela a deduzir (R\$) |
| Até 1.903,98            | isento       |                         |
| De 1.903,99 a 2.826,65  | 7,5          | 69,20                   |
| De 2.826,66 a 3.751,05. | 15,0         | 207,86                  |
| De 3.751,06 a 4.664,68  | 22,0         | 408,86                  |
| Acima 4.664,69          | 27,5         | n                       |

Tabela 2. Alíquota do Imposto de Renda conforme a faixa.

Fonte: Receita Federal.

Considerando x como a renda liquida de um contribuinte, o imposto a pagar é a função  $f$  de x. O contribuinte deve observar a sua renta liquida e multiplicar pela alíquota para obter o valor do imposto a deduzir. A função afim do imposto de renda é continua, de modo a não beneficiar nem prejudicar os contribuintes que se encontram em faixas distintas na tabela do imposto de renda. Portanto, não há saltos no gráfico da função do imposto de renda, visto que somente a diferença dos limites superior e inferior dos valores pertencentes aquela faixa de base de cálculo que será aplicada alíquota, em outra palavras se um trabalhador recebe renda cuja a base de cálculo do imposto de renda é de dois mil e quinhentos reais, então até mil novecentos e três reais e noventa e oito centavos são isento de acordo com a Tabela 2 da receita federal e somente a diferença poderá ser aplicada a alíquota de 7,5%. Admitindo dessa forma que não há outra deduções legais a serem consideradas.

#### Descrição do problema

Considere a Tabela 2 como as faixas de cálculo do imposto de renda e sabendo que um trabalhador recebe renda cujo a base do tributo é de R\$ 3700,00 (Três mil e setecentos reais).

Determine o valor a ser pago, pelo trabalhador, a título de imposto de renda. Admita que não haja outras deduções legais a serem consideradas.

Solução:

Observe que, de acordo com o problema, a renda do trabalhador encontra-se na terceira faixa da tabela do imposto na qual tem como alíquota de 15%. Porém a primeira faixa do imposto é isenta de contribuição, por isso deve-se deduzir o valor dessa faixa, ou seja:

$$
3700{,}00 - 1903{,}98
$$

#### 1796,02

Este valor de R\$ 1796,02 é o valor a serem aplicadas as alíquotas diferentes da isenção.

Verifica-se que a faixa da alíquota de 7,5% é de R\$ 922,66 referente a diferença dos limites superior e inferior (2.826,65 - 1. 903,99). Com isso ao tirar o imposto dessa diferença temos:

#### 0,075 . 922,26

#### 69,1995

Aproximadamente R\$ 69,20 referente a faixa da alíquota de 7,5%

Como era de R\$ 1796,02 e já foram gerado o imposto de renda em cima de R\$ 922,66, restando assim a ser calculado 15% do valor restante de R\$ 873,36 que é diferença do valor diferente da isenção e o valor já calculado para alíquota de 7,5% (R\$ 1796,02 - R\$ 922,66). Obtendo assim um imposto referente a esta faixa de contribuição, isto é :

#### 0,15 . 873,36

#### 131,004

Resultando de R\$ 131,00, aproximadamente, o imposto referente a esta faixa de contribuição.

Logo, o valor total a ser pago pelo contribuinte é de aproximadamente de R\$ 200,20 que é resultante da somatória de R\$ 69,20, referente a segunda faixa de contribuição, e R\$ 131,00 da terceira faixa.

Na Figura 27 a seguir mostra o resultado do aplicativo construído no GeoGebra 5 referente ao problema do cálculo do imposto de renda conforme as informações descritas na situação problema, onde verifica o seletor sendo responsável pela inserção dos valores referente a base de cálculo do imposta, além da concatenação do texto com as variáveis exploradas que são o salário base do tributo e o valor da contribuição a ser paga pelo contribuinte. A representação gráfica ilustrada na Figura 27 consiste de cinco funções afins se for considerado a cada intervalo que compreende as faixas do imposto de acordo com a Tabela 2. Onde as alíquotas são os coeficiente angular das respectivas funções, representando, assim a inclinação de cada reta no intervalo a qual pertence a função.

Com esta ferramenta o professor e os alunos podem trabalhar dinamicamente os conteúdos de função, em especial a função afim, em busca de analisar e compreender os resultados apresentados na janela de visualização do software com os coeficiente das funções implementadas no sistema responsável por solucionar o problema do imposto de renda. Propiciando, dessa forma, educação cada vez mais qualitativo e participativa já que o ensino torna mais interessante ao aluno visto que este adotará uma postura ativa no processo, além de mudar a função do educador que passará agora a ser um mediador do processo de construção do conhecimento, em especial, os de função afim.

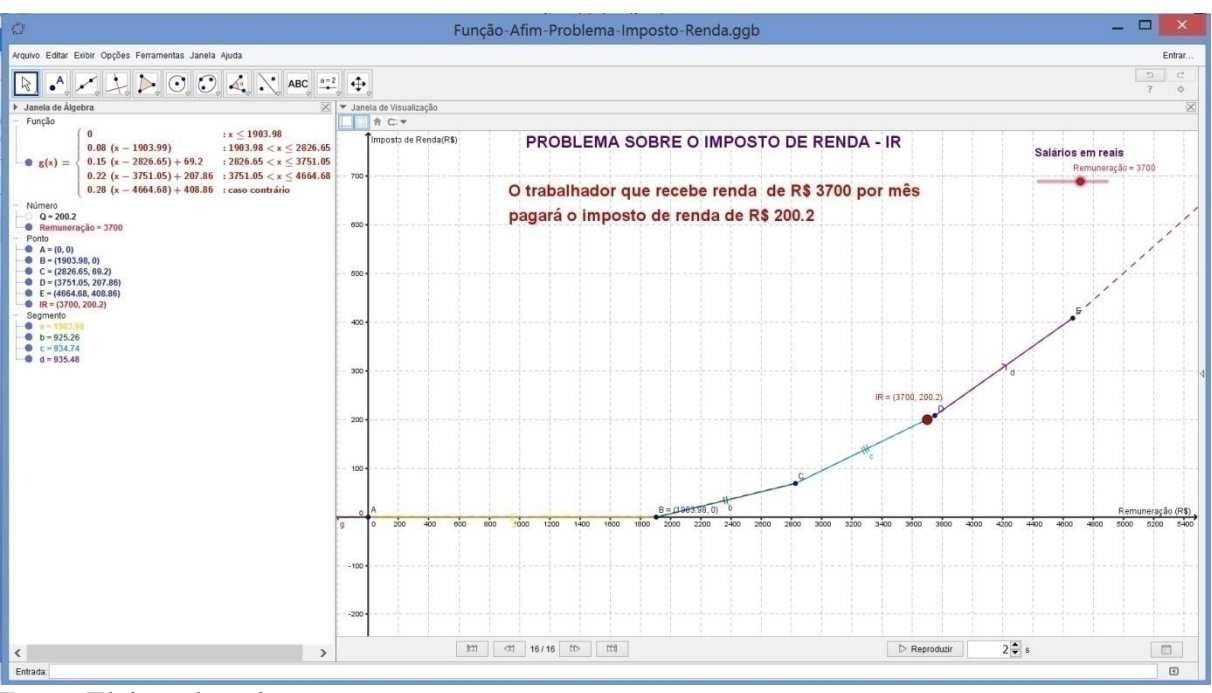

Figura 28. Problema do cálculo do Imposto de Renda - IR.

Verifica-se também na Figura 28 a estrutura e elementos inseridos no aplicativo responsável pela solução do problema sobre o cálculo do imposto de renda tais como: as lei de formação, em cada intervalo remuneratório, da função; os pontos na qual representa o limite de cada intervalo, os segmentos representativo das funções no seu respectivo intervalo; o seletor responsável pelo salário do contribuinte e os texto que fazem parte da imagem ilustrativa dos resultados gerados pela aplicação no caso.

3.7.3 Problema do cálculo da conta de energia elétrica.

Fonte: Elaborado pelo autor.

A Tarifa Social de Energia Elétrica é um desconto na conta de luz destinado às famílias inscritas no Cadastro Único com renda de até meio salário mínimo per capita ou que tenham algum componente beneficiário do Benefício de Prestação Continuada da Assistência Social (BPC). O desconto concedido varia de acordo com consumo de energia, no qual está representado na Tabela 3 a seguir:

| <b>FAIXA DE CONSUMO (KWH)</b> | DESCONTO (%) |
|-------------------------------|--------------|
| <b>Até 30</b>                 | 65           |
| De 31 até 100                 | 40           |
| De 101 até 220                | 10           |
| Acima de 220                  |              |

Tabela 3. Tarifa social de energia elétrica

Fonte: Centrais Elétricas do Pará S.A - Celpa

As famílias inscritas no Cadastro Único com renda mensal de até três salários mínimos que tenham entre seus membros pessoas em tratamento de saúde, que necessitam usar continuamente aparelhos com elevado consumo de energia, também recebem o desconto.

Esse beneficio social será levado em consideração pela forte ligação com o cotidiano dos alunos da escoa pública do Estado do Pará, pois a maior parte deles encontram-se nesta situação.

O valor V, em reais, da conta mensal de energia elétrica é calculado a partir do consumo C, em kWh, conforme a Tabela 4 a seguir:

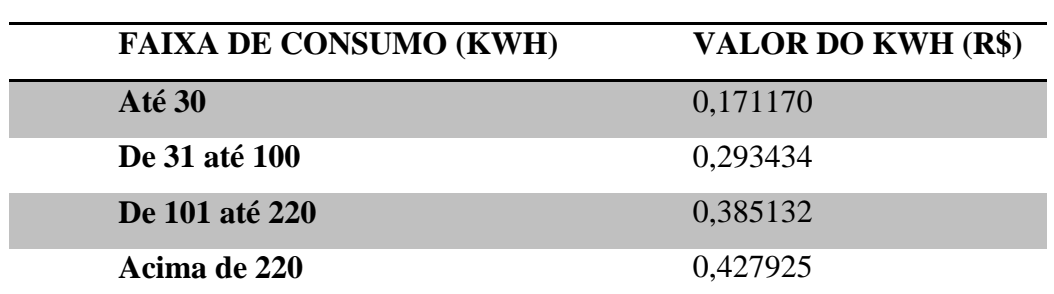

Tabela 4. Preço da tarifa de energia elétrica com desconto

Fonte: Centrais Elétricas do Pará S.A - Celpa

Descrição do problema

Considere um consumidor, classificado como baixa renda, tenha no mês de abril de 2015 um consumo de 180 kWh e o valor de R\$ 5,50, referente a bandeira tarifária vermelha, para cada 100 kWh consumido a ser pago proporcionalmente. Escreva a função que representa esta conta de energia de baixa renda e o valor a ser pago pelo cliente a Celpa sem o valor referente aos tributos (Contribuição de Iluminação, PIS, CONFINS e ICMS).

Observe que a Tabela 4 permite, para cada faixa de consumo, modelar uma função afim que permite obter o valor da conta de energia sem considerar os tributos incidente conforme o comando da questão.

A primeira faixa de valor da tarifa, por kWh, de energia elétrica tem como limite superior o valor de trinta quilowatt hora na qual será cobrado R\$ 0,171170 por cada unidade de energia consumida mais R\$ 0,055 por cada kWh referente a tarifa vermelha proposta no comando da questão, com isso obtemos a seguinte função:

> $f_1(x) = 0.171170 \text{ . } x + 0.055 \text{ . } x$  $f_1(x) = (0,171170 + 0,055)$ . x

A segunda lei de formação da função afim será obtida com base nos limite inferior maior que trinta e limite superior igual a cem na qual será cobrado R\$ 0,293434 por cada unidade de energia consumida mais R\$ 0,055 por cada kWh referente a tarifa vermelha, mais o consumo de 30 kWh da faixa anterior que corresponde à cinco reais e quatorze centavos e surgindo assim a seguinte função:

$$
f_2(x) = 0,293434 \cdot x + 0,055 \cdot x + 5,14
$$

$$
f_2(x) = (0,293434 + 0,055) \cdot x + 5,14
$$

Enquanto que a terceira sentença matemática será obtida com base nos limite inferior maior que cem e limite superior igual a duzentos e vinte quilowatts, em que será cobrado R\$ 0,385132 por cada unidade de energia consumida mais R\$ 0,055 por cada kWh referente a tarifa vermelha, além do consumo de 100 kWh da faixa anterior que corresponde à vinte e cinco reais e sessenta e oito centavos gerando, portanto, a lei de formação a seguir:

$$
f_3(x) = 0,385132 \cdot x + 0,055 \cdot x + 25,68
$$
  

$$
f_3(x) = (0,385132 + 0,055) \cdot x + 25,68
$$

Já a quarta lei de formação referente a última faixa da Tabela 4 do gasto de energia elétrica, obtêm-se a partir do consumo de energia acima dos duzentos e vinte quilowatt hora, que será cobrado R\$ 0,427925 por cada unidade de energia elétrica consumida mais R\$ 0,055 por cada kWh referente a tarifa vermelha, mais o consumo de 220 kWh referente as faixas anteriores que, no total, corresponde à setenta e um reais e oitenta e nove centavos gerando, assim, a seguinte função afim:

$$
f_4(x) = 0,427925 \n x + 0,055 \n x + 71,89
$$
\n
$$
f_4(x) = (0,427925 + 0,055) \n x + 71,89
$$

A partir dessas sentenças matemática que se formará o conjunto de funções afins responsáveis em solucionar o problema em questão, onde cada intervalo de consumo de energia elétrica corresponde uma função afim com coeficiente angular e linear específico conforme a situação do problema.

$$
f(x) = \begin{cases} 0, & x \le 0 \\ (0,171170 + 0,055).x, & 0 < x \le 30, \\ (0,293434 + 0,055).x + 5,14, & 30 < x \le 100 \\ (0,385132 + 0,055).x + 25,68, & 100 < x \le 220 \\ (0,427925 + 0,055).x + 71,89, & x > 220 \end{cases}
$$

É válido destacar que a  $f(x)$  acima descrita não é um tipo de função afim, porém ela se torna relevante a este estudo devido agregar em um único problema várias sentenças matemática que se considerar o domínio apenas o intervalo a qual a sentença é válida passará a ser uma função afim, portanto, a partir desta visão se torna válido afirmar que para cada sentença matemática teremos uma função afim com coeficientes angular e linear adequado as características da situação problema. Portanto, este tipo de questão deve, cada vez mais, fazer parte da prática docente, visto que desperta a curiosidade e o interesse do aluno pelo estudo de funções, em especial, a função afim pelo fato de ser um assunto que reflete a realidade deles, além de, ao mesmo tempo, aprofunda este conteúdo matemático.

A Figura 29 a seguir é a representação do resultado do problema da conta de energia elétrica em que projeta na tela de visualização do geogebra5 o gráfico da função  $f(x)$  e permite encontrar por meio do seletor o valor da conta de energia de um cidadão que faz parte deste grupo de usuário.

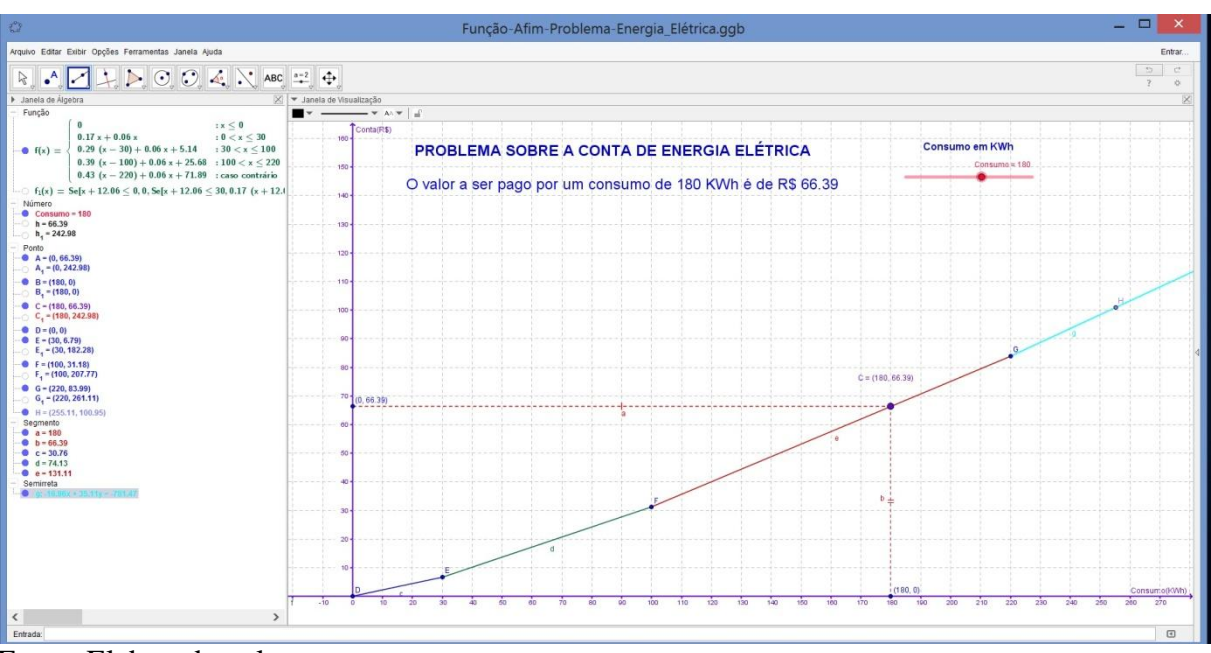

Figura 29. Problema do cálculo da conta de energia elétrica.

Fonte: Elaborado pelo autor.

Com isso, verifica-se na Figura 29 o valor de R\$66,39 a ser pago pelo consumo de 180 kWh de energia elétrica, além de oferecer uma analise do elementos e procedimento que compõe o aplicativo para solucionar o problema em questão, dando possibilidade ao aluno responsável pela construção deste programa de estar constantemente depurando cada linha de comandos em busca de melhor atender sua especificações. Daí a grande vantagem de utilizar o GeoGebra 5 no processo de ensino aprendizagem.

#### 3.7.4 Noções básicas e problema sobre Movimento Retilíneo Uniforme - MRU

#### 3.7.4.1 Noções básicas sobre Movimento Retilíneo Uniforme - MRU

Movimento retilíneo uniforme (MRU) é descrito como um movimento de um móvel em relação a um referencial, deslocamento que apresenta como característica uma velocidade constante, ou seja, diz-se que o móvel percorreu distâncias iguais em intervalos de tempo iguais.No MRU a velocidade média assim como sua velocidade instantânea são iguais.

A velocidade instantânea refere-se a um determinado intervalo de tempo "t" considerado, definida matematicamente por; V=lim<sub>Δt->0</sub>=Δs/Δt. Porém, para o [estudo](http://www.infoescola.com/fisica/movimento-retilineo-uniforme/) da cinemática no ensino médio e para este trabalho não será aprofundado o tema visto que envolve conceitos de limite e derivada que não é objeto do nosso estudo nem da educação básica, que só são vistos na maioria das vezes no ensino superior em relação aos cursos de

exatas. Portanto, é suficiente, para este trabalho, conhecer o cálculo da velocidade média pois ambos são iguais como mencionado acima.

Diante disso, considere a definição de velocidade média na qual é a variação do espaço sobre a variação do tempo, conforme a seguir:

$$
V = \frac{\Delta S}{\Delta T}
$$

Onde;

∆Sé a variação de espaço ou descolamento.

ΔT é variação de tempo, ou intervalo de tempo.

Considerando que  $\Delta S = S - S_0 e \Delta T = T - T_0$ , onde S é a posição do móvel final e  $S_0$  a posição inicial, bem como T e T<sub>o</sub> são os tempos finais e iniciais, respectivamente. A Figura 30 é uma representação esquemática da situação:

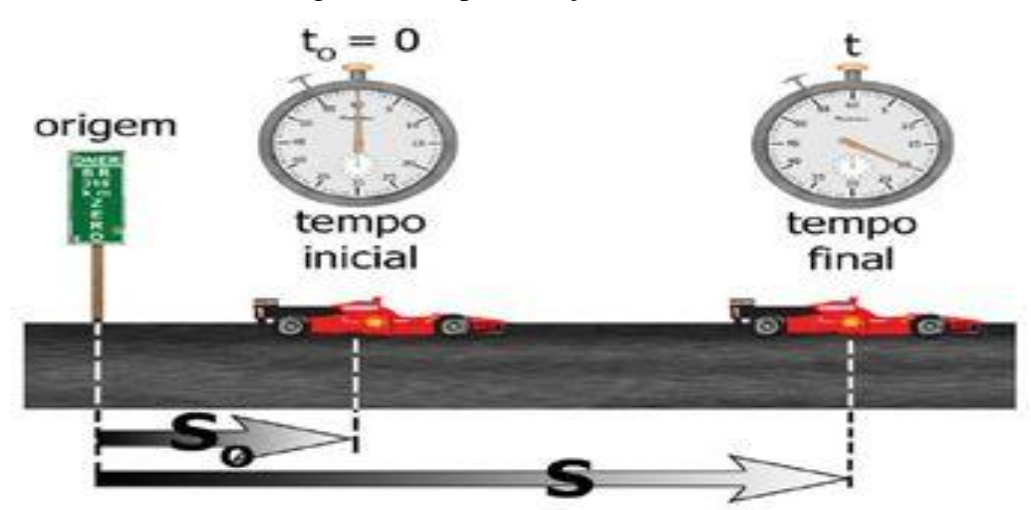

Fonte: (Inforescola, 2015)

Então segue que:

$$
V = \frac{S - So}{T - To}
$$
  
\n
$$
S - So = V(T - To)
$$
  
\n
$$
S = So + V(T - To)
$$

Considerando que o tempo inicial do móvel seja igual a zero conforme a Figura 30 acima conclui-se que:

Figura 30. Representação do Movimento Uniforme

Representando, assim, a função horária do Movimento Retilíneo Uniforme, na qual também constitui uma função afim.

#### 3.7.4.2 Problema sobre Movimento Retilíneo Uniforme - MRU

(Brasil Escola, 2015) Um móvel com velocidade constante percorre uma trajetória retilínea à qual se fixou um eixo de coordenadas. Sabe-se que no instante to = 0, a posição do móvel é So = 500m e, no instante t = 20s, a posição é S = 200m. Determine: a. A velocidade do móvel.

$$
S = So + V(T - To)
$$
  
\n
$$
200 = 500 + V(20 - 0)
$$
  
\n
$$
200 - 500 = V.20
$$
  
\n
$$
V = \frac{-300}{20}
$$
  
\n
$$
V = -15 \text{ m/s}
$$

b. A função da posição.

$$
S = 500 - 15. T
$$
, onde  $T = \Delta T$ 

c. A posição nos instantes  $t = 1s$  e  $t = 15s$ .

$$
S = 500 - 15(15 - 1)
$$

$$
S = 500 - 15.14
$$

$$
S = 290 \text{ m}
$$

d. O instante em que ele passa pela origem.

$$
S = 500 - 15.\mathrm{T}
$$

$$
0 = 500 - 15.\text{ T}
$$

$$
\text{T} = \frac{500}{15}
$$

$$
\text{T} = 33.3 \text{ s}
$$

(Brasil Escola, 2015) Dois carros A e B encontram-se sobre uma mesma pista retilínea com velocidades constantes no qual a função horária das posições de ambos para um mesmo instante são dadas a seguir:  $S(xa) = 200 + 20$ .t e  $S(xb) = 100 + 40$ .t, respectivamente. Com base nessas informações, responda os itens a seguir:

a. É possível que o móvel B ultrapasse o móvel A? Justifique.

$$
S(xb) > S(xa)
$$
  
100 + 40.t > 200 + 20.t  
40.t - 20.t > 200 - 100  
20.t > 100  
 $t > 5$ 

Portanto, é possível a ultrapassagem do móvel B sobre o A e isto ocorre no instante maior que 5 segundos.

b. Determine o instante em que o móvel B alcançará o móvel A, caso este alcance aconteça.

$$
S(xa) = S(xb)
$$
  
200 + 20. t = 100 + 40. t  
40. t - 20. t = 200 - 100  
20. t = 100  
 t = 5

Logo, o momento que o móvel B alcança A é no instante  $t = 5$  que está representado pela Figura 31 logo a seguir.

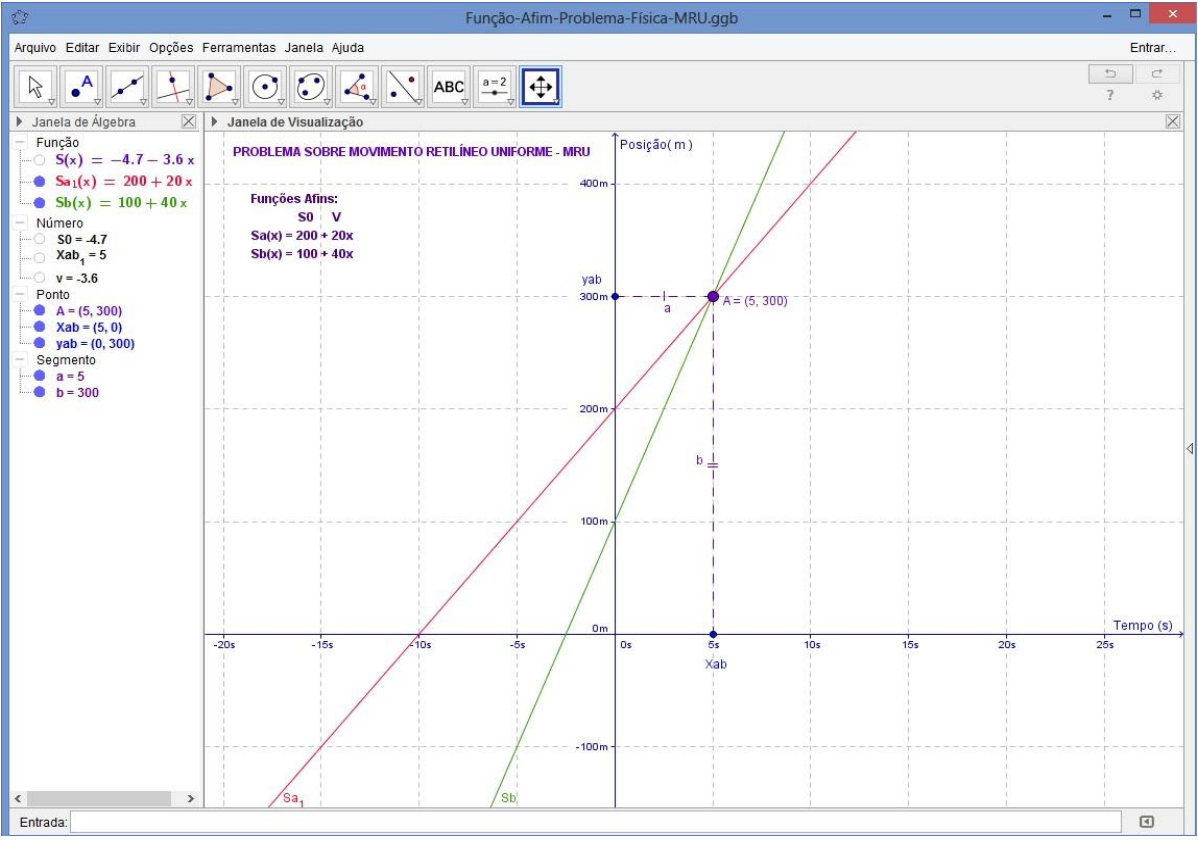

Figura 31. Representação do Problema sobre Movimento Retilíneo Uniforme.

Fonte: Elaborado pelo autor.

#### **4. CONCLUSÃO**

Em vista dos argumentos apresentados no desenvolvimento deste trabalho, constatouse que as tecnologias de informação e comunicação devem fazer parte do ambiente escolar, em especial, nas aulas de matemática, pois se notou que o uso das TIC como ferramenta de ensino possibilita uma educação de qualidade cada vez mais presente na vida dos alunos.

Juntamente com esta constatação, verifica-se a necessidade de qualificação dos professores para atuarem como mediador do processo de ensino aprendizado, pois é primordial para o sucesso do trabalho ter profissionais aptos a conduzir a educação por caminhos eficientes, onde saiba escolher as melhores ferramentas e aplicar a teoria mais adequada no caso concreto visando, assim, obter excelentes resultados.

Também foi identificado que há certa dificuldade por parte de alunos em entender conceitos, demonstrações e interpretações de gráficos de funções e dificuldade por parte dos professores em tornar estes conteúdos atraentes aos alunos e, principalmente, empreender resistência a formação e usos das tecnologias em sua prática pedagógica.

Por outro lado, a pesquisa mostra que o uso do software GeoGebra, quando utilizado de forma correta, adotando as indicações demonstradas nesse trabalho e contando com a criatividade do professor em aproveitar o máximo de recursos disponíveis pelo software, torna-se um recurso poderoso para implementar o uso da tecnologia para solucionar problemas matemáticos contextualizados, em destaque, os problemas que contemplam o conteúdo sobre funções afins.

Além de defender o uso do software GeoGebra atesta que este recurso é de fácil compreensão e utilização e não precisa de conhecimentos aprofundados em programação, visto que requer conhecimentos mínimos para manipular as inúmeras ferramentas e métodos presente em sua estrutura, tendo como ponto crítico a escolha da abordagem a ser implementada em cada caso, questão ou problema matemático com o objetivo de atingir os objetivos traçados.

Outro ponto debatido e tutelado por este trabalho é a harmonização da ludicidade com o formalismo matemático, já que houve uma preocupação de demonstrar os conteúdos matemáticos referente ao assunto de função afim e a construção virtual dessa temática, por meio do GeoGebra, com objetivo de verificar a teoria, instigar a curiosidade e interesse dos alunos para o ensino de matemática.

Por tudo isso, observa-se que a utilização do tecnologia, em especial o software Geogebra, no cotidiano escolar, é uma ferramenta bastante exeqüível e significativa para propiciar um aprendizado de qualidade ao educando no ensino de funções afins.

#### **5. REFERENCIAS BIBLIOGRAFICAS**

ALMEIDA, M.E.B. **Tecnologias na Educação, formação de educadores e recursivamente entre teoria e prática: trajetória do programa de pós-graduação em educação e currículo.** Revista E-Curriculum, São Paulo, v.1, n.1, dez. - jul. 2005-2006.

\_\_\_\_\_\_. **O computador na escola: contextualizando a formação de professores.** 2000. Tese (Doutorado em Educação)\_ Pontifícia Universidade Católica de São Paulo, São Paulo, 2000.

ANDRADE, V. **Uso do geogebra nas aulas de matemática: Reflexão centrada na prática**. [2007]. Disponível http://www.proativa.virtual.ufc.br/sbie/CD\_ROM\_COMPLETO/sbie\_artigos\_completo/USO %20DO%20GEOGEBRA%20NAS%20AULAS%20DE%20MATEM%C1TICA.pdf>. Acesso em Mai. 2015.

ARAÚJO, M. I. de M. **Uma abordagem sobre as tecnologias da informação e da comunicação na formação do professor**. In: MERCADO, L; KULLOK, M. Formação de professores: política e profissionalização. Maceió: EDUFAL, 2004.

AZAREDO, M. **O computador da escola não é usado**. [2009]. Disponível em < http://educarparacrescer.abril.com.br/politica-publica/tecnologia-escola-519445.shtml>. Acesso em Jan. 2015

BELLONI, M. L. **O que é mídia-educação**. Campinas: Autores Associados, 2001.

BORBA, M. C., PENTEADO, M. G.. **Informática e Educação Matemática**. 3. ed. 2. reimp. Belo Horizonte: Autêntica, 100p. 2001

D"AMBRÓSIO, U. **Educação Matemática: da teoria à pratica.** Campinas: Papirus, 2003.

\_\_\_\_\_\_. **História da Matemática e Educação**. In: Cadernos CEDES 40. História e Educação Matemática. 1ª ed. Campinas, SP: Papirus, 1996, p.7-17.

DULLIUS, M. M.; EIDELWEIN, G. M.; FICK, G. M.; HAETINGER, C.; QUARTIERI, M. T**. Professores de Matemática e o Uso de Tecnologias**. Rio Grande do Sul, Lajeado, Centro Universitário UNIVATES, 2006.

FRIZZO, B. **A Informática na Educação em escolas no interior do estado: uma realidade constatada**. 2005. 71f. Monografia para obtenção do título de especialista em Informática na Educação. Universidade Federal do Rio Grande do Sul, Porto Alegre, 2005.

IEZZI, Gelson, MURAKAMI, Carlos. **Fundamentos da Matemática Elementar**. 8. ed. 6. reimp. São Paulo: Atual, 2004.

LIMA, C. M. **Educação à distância e TV Escola: apropriações de professores em formação contínua.** Tese de doutoramento. Campinas: PUC-Campinas, 2000.

MINISTÉRIO DA EDUCAÇÃO. **ProInfo-Apresentação.** <Disponível em

[http://portal.mec.gov.br/index.php?Itemid=462>](http://portal.mec.gov.br/index.php?Itemid=462) Acesso em Jan. 2015.

MANTOAN, MTE. (1991). **O processo de conhecimento - tipos de abstração e tomada de consciência.** NIED-Memo, Campinas, São Paulo.

MOYSÉS, Lucia. **Aplicações de Vygotsky à Educação Matemática**. São Paulo, Papirus, 2009.

MORAN, J.M. **Novas tecnologias e mediação pedagógica**. Campinas, SP: Papirus, 2000

PAPERT, S. Constructionism: a new opportunity for elementary science education. Massachusetts Institute of Technology, The Epistemology and Learning Group. Proposta para a National Science Foundation, 1986.

\_\_\_\_\_\_. **A Máquina das crianças: repensando a escola na era da informática**. Porto Alegre: Brasil. Artes Médicas, 1994.

PCN's: **Parâmetros Curriculares Nacionais/ Ministério da Educação**. Secretaria da Educação Fundamental. 3ª Ed.Brasília: A secretaria, 2001.

PIAGET, J. (1977). Recherches sur l'abstraction réfléchissante. Études d'épistemologie génétique. PUF, tome 2, Paris.

PORTAL BRASIL ESCOLAS**. Exercícios sobre Movimento Uniforme**. 2015. <Disponível em: [http://exercicios.brasilescola.com/exercicios-fisica/exercicios-sobre-movimento](http://www.portalguiaescolas.com.br/boletim.php?id=69¬icias2_id=329)[uniforme.htm> a](http://www.portalguiaescolas.com.br/boletim.php?id=69¬icias2_id=329)cesso Mai. 2015.

PORTAL CELPA**. Tarifa Social de Energia Elétrica.** 2015. <Disponível em: [http://www.celpa.com.br/sua-conta/tarifa-social-para-baixa-renda/> a](http://www.portalguiaescolas.com.br/boletim.php?id=69¬icias2_id=329)cesso Abr. 2015.

ROLDÃO. M.C. **Formação de professores: qualidade dos modelos aos modelos para a qualidad**e In: **Os professores e a gestão do currículo**. Perspectiva e práticas em análise. Lisboa: Porto Editora, 1999.

SANTOS, E. T. et al. "**Estado da arte e a pesquisa na USP", 15º. Simpósio de Geometria Descritiva e Desenho Técnico**, São Paulo, dezembro de 2001. Disponível em <http://docentes.pcc.usp.br/toledo/pdf/1341.pdf> acesso Fev. 2015.

TAJRA, Sanmya Feitosa. **Informática na Educação: novas ferramentas pedagógicas para o professor na atualidade**./ Sanmya Feitosa Tajra. 3.ed. rev. atual e ampl. – São Paulo: Érica, 2001.

TOGNI, A. C. Construção de Funções em Matemática com o uso de Objetos de Aprendizagem no Ensino Médio Noturno, 2007. In: FONSECA, D. S. **Ambientes de Aprendizagem na Escola Noturna: Ensinando e Aprendendo Matemática com Tecnologias da Informação e Comunicação**. 2009. 123f. Dissertação apresentada ao Programa de Pós-Graduação em Educação Brasileira como requisito parcial para obtenção do título de Mestre em Educação. Universidade Federal de Uberlândia, Uberlândia, 2009.

VALENTE, J. A*.* **ANÁLISE DOS DIFERENTES TIPOS DE SOFTWARES USADOS NA EDUCAÇÃO. In***: III Encontro Nacional do PROINFO – MEC, 1998, Pirenopólis GO*

\_\_\_\_\_\_. **Informática na Educação no Brasil: Análise e Contextualização Histórica**. Campinas, SP. UNICAMP / NIED, 1999, p. 11-28. In: O Computador na Sociedade do Conhecimento.

\_\_\_\_\_\_. **Computadores e conhecimento: repensando a educação.** Campinas: UNICAMP. 1993.

\_\_\_\_\_\_.**Informática na educação: instrucionismo x construcionismo**. <Disponível em [http://www.educacaopublica.rj.gov.br/biblioteca/tecnologia/0003.html > A](http://portal.mec.gov.br/index.php?Itemid=462)cesso em Dez. 2014.